# *The Implementation of Students Community Portal System*

By

Rokhairi Bin Shapiee

Dissertation submitted in partial fulfillment of the requirements for the Bachelor of Technology (Hons) (Information System)

JUNE 9, 2004

Universiti Teknologi PETRONAS Bandar Seri Iskandar 31750 Tronoh Perak Darul Ridzuan $\mathcal{H}^0$  $50.37$  $R342$  $2004$ 1) were factuls

2) It / Jums

## *CERTIFICATION OF APPROVAL*

#### *The Implementation of Students Community Portal System*

By

Rokhairi Bin Shapiee

A project dissertation submitted to the Information System Program Universiti Teknologi PETRONAS In partial fulfillment of the requirement for the BACHELOR OF TECHNOLOGY (Hons) (INFORMATION SYSTEM)

Approved by,

 $\circledcirc$ -foorz (Mrs. Foong Oi Mean)

*UNIVERSITI TEKNOLOGI PETRONAS TRONOH, PERAK JUNE, 2004*

## CERTIFICATION OF ORIGINALITY

This is to certify that I am responsible for the work submitted in this project, that the original work is my own except as specified in the references and acknowledgements, and that the original work contained herein have not been undertaken or done by unspecified sources or persons.

 $\frac{1}{2}$ 

ROKHAIRI BIN SHAPIEE

## ABSTRACT

This document provides a final report for final year project (FYP) of IT/ IS students. The purpose of this report is to provide detail information on research topic to allow and ensure smooth development in this project. In other words, this report is a detail explanation about this project.

This project called the Implementation of Students Community Portal System where it will focus on developing and maintaining the student community portal in UTP by the student itself. This report contains the background of the research where it explains on the importance of having the student community portal and how it will serve as a medium for students to communicate with each others.

This document also gives further information about the system in the literature review/theory section, which is the main supporting information that comes from the previous research by an expert in this field. Those researches are useful as a reference and guideline in developing a student community portal. This research also will provide all the procedure needed in developing and testing the system stability using certain software that is freeware or shareware that available.

This report also discuss about the methodology that will be used in doing a research and developing the Students Community Portal System. Besides, the methodology part also discussed the current status of the project and work to be done in order to accomplish the project.

## ACKNOWLEDGEMENT

Most grateful to God that I finally be able to complete my Final Year Project.

I believe this is a result of priceless contribution from many parties. I would like to express my sincere and heartiest appreciations to:

- Mrs. Foong Oi Mean, final year project supervisor for her great help, kindness, guidance and valuable ideas towards completing the project
- My parents for their moral and financial support
- My colleagues who have together strive through the semester completing the final year project
- Finally, thank you to everyone involve directly or indirectlywith this project

Your assistance and ideas are really appreciated.

# *TABLE OF CONTENTS*

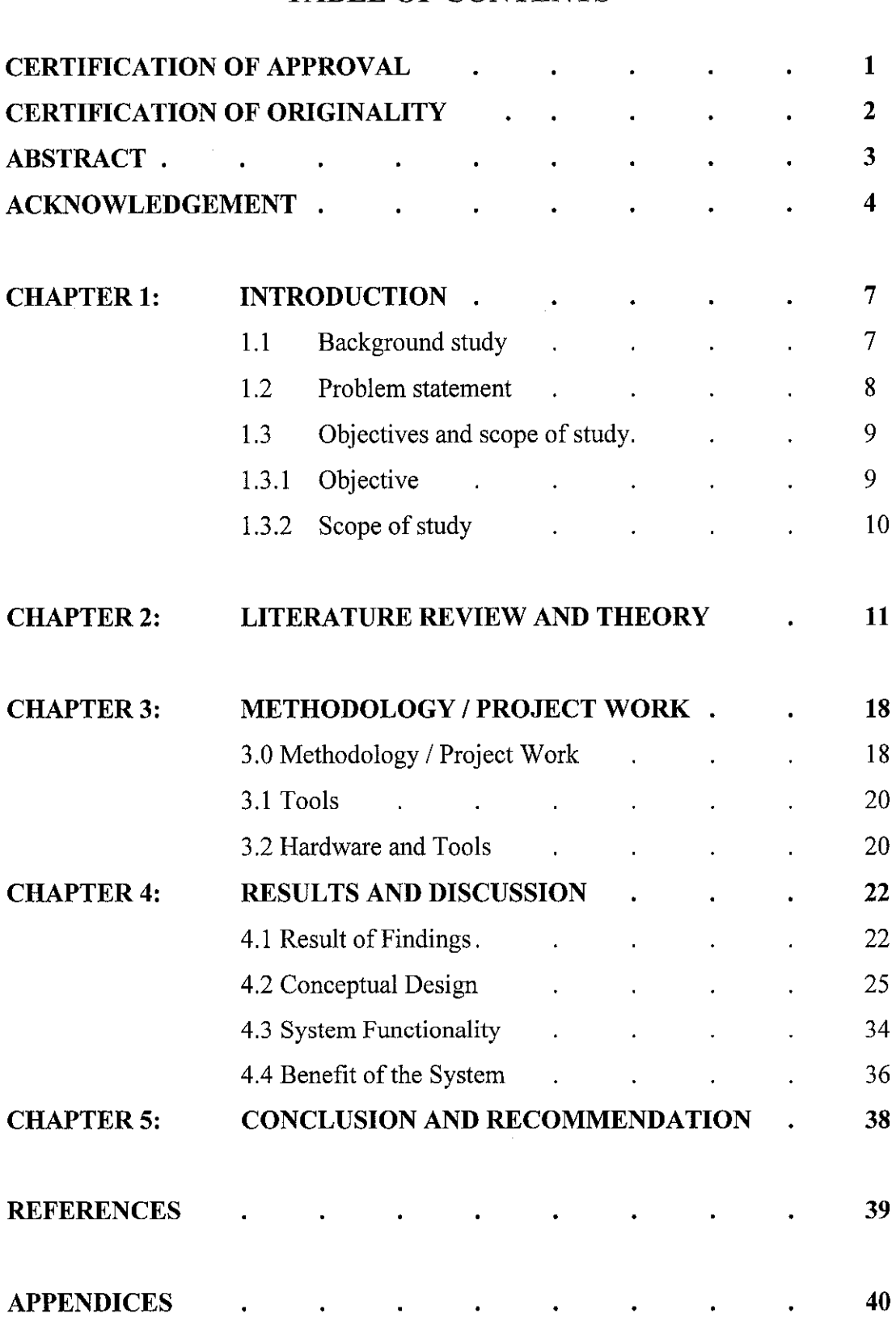

## LIST OF APPENDICES

Appendix 1: Questionnaire Appendix 2: System Interface Appendix 3: Coding

## LIST OF FIGURES

Figure 2.1: Effect of Color to Human Psychology

Figure 2.2: Percentage of How Visitor Find Their Intended Information

Figure 2.3: Percentage of How Visitors Locate a Website

Figure 3.1: Tools required

- Figure 4.1: Percentage of UTP students who owns a PC and has access to LAN
- Figure 4.2: Students opinion on the Implementation of Students Community Portal System

Figure 4.3 Main page

Figure 4.4 Forum Board

## CHAPTER 1

## INTRODUCTION

#### *1.1 Background Study*

There are almost as many definitions of a student web portal as there are people talking about them. A portal and the information that it helps to organize are very important because great portal software without good information is not useful. The main purpose of this project is to design and implement the student community portal for UTP's students besides doing some research regarding the requirement for developing an effective and attractive student community portal.

A student community portal would allow UTP students to access online campus services, websites, and course information from one convenient location, using the internet or intranet. Students would able to share information among them, view the internal news channels aimed at every groups of students, and external information such as sports, campus event and entertainment.

In developing the student web portal, student need to come out with the strong reason why UTP should have a student web portal by conducting a survey among UTP students and staff to assess their level of interest in a portal, it ensures that those who develop the portal systems can understand the features these stakeholders feel a portal should have. The student has investigated best practices at other Universities that have successfully deployed their student web portals, and propose a portal system for student community.

## *1.2 Problem Statement*

## *1.2.1 Problem Identification*

Most of students believe that an integrated student web portal would help the campus meet a variety of goals shared by students, faculty, staff and senior administrators. These include:

- Building community by building relationships
- improving the quality of student life, thereby improving retention
- showcasing what the University offers

Today, UTP already have its own student portal, but it is not fully use by the student and it is not updated frequently. This student portal is maintained by the IT administrator only, where there is no student involvement in maintaining this portal. This portal did not function as a place where students can share the information, news, and also as a place where all students can communicate with each other.

Previously, all notices and announcements are placed at a notice board where sometimes some students overlook that notices even that notices or announcement are very important to them. Besides, there are many notice boards around the campus where it is difficult to place the notices or announcements at every notice board. So, by having the student community portal system, all notices and announcements can be centralized by posting it to the portal, so that every student are aware about those notices or announcements.

## 1.2.2 Significant of the Project

It is important to have a Students Community Portal System because it will enhance the communication among students around the campus. As a Local Area Network is now available around the campus, it is a good way to folly utilize the facilities available by having this kind of portal. It also will encourage the student's involvement in using the ICT facilities that available around the campus.

## *1.3 Objective and Scope of Study*

#### *1.3.1 Objective*

The main objective of this project is to develop a new student community portal that will be used by all students around the campus as a medium where they can share the information among each other, get the latest news of event happen in the campus and as a place for the student to express their idea or opinion. Besides, students can use this community portal to find other student with the same interest with them where they can share their activities.

This project also intends to get the students involvement in using and maintaining the student portal. Instead of updating the portal by IT administrator, authorized personnel such as IT committee and the student council also can update the portal. They will get a permission to update and change the content of the portal. By having this authority, students will have an opportunity to experience in maintaining the website where it can improve their knowledge in information technology.

This portal also will enhance communication among the student. A portal can help sustain positive contact between each stakeholder and the University and provide conduits for communications within interest groups. If all campus communications are accessible through one gateway, students are likely to check their portal often and receive messages and information in a timely and efficient manner. Students receive information tailored to their areas of interest - even if these areas are outside their major or courses.

#### *1.3.2 Scope of study*

This project will propose a new student community portal system to replace the existing student web portal because the student feels that current web portal didn't folly utilized by the students and it is not frequently updated. This portal will provide a solution that meets student requirements as articulated by students and by those responsible for delivering services to students. The student will propose to develop a new student portal that will be used as student community portal where all students can share the information, make a discussion, get the latest news on event that happen around the campus and express their opinions and ideas.

This portal will be develop and placed in the server. So, each time students log in to the Novell client, this portal will appear to replace the current student portal. However, this portal is totally different with the current student web portal where there is a community session for every student in UTP. Students can enroll to the community where they can share information related, joint the discussion board, download and etc. Besides, there will be a page where all notices and announcements are posted and also a special page for UTP's student council.

A group of student such as a student council and committee of each program will had authorize to update and post the announcement or news to the web. So, instead ofIT administrator updating the portal, students will have a permission to update it. This portal is expected to be completed within the time frame given in order to avoid any problem arise in the future.

## *CHAPTER 2*

## *LITERATURE REVIEW AND THEORY*

#### *2.0 Literature Review and Theory*

**UC2010: A New Business Architecture and Future Vision: Student Services at the University of California** outline several factors that compel the student to introduce new information technologies, portals included. The drive for leveraging technology is fueled by the projected growth in the student population which impacts staff works load and general availability of services to students.

Another factor favoring the expansion of investment into information technology is the way e-business is changing expectations in general. The Internet is continually revolutionizing the way daily business inconducted. Investing inthe development of a portal that is part of the institution's strategic infrastructure impacts institutional budgets. All sources agree that the acquisition of portal technology is a long-term investment which will not bear fruit immediately

The responsibility for development and management of the student portal should reside within a small group of highly knowledgeable individual at the institutional leadership level. This ensures that the institution-wide perspective is maintained and underscores the portal's strategic importance. Since ultimately the student portal will either expand to become an all-purpose portal for all constituencies, or become subsumed into an institution-wide portal for ail, the technical side needs to have representation of the administrative systems on campus as well. Only a full integration of all student and administrative systems into a customer-centered model will lead to the fulfillment of the ultimate potential of this technology, and hence all sides, student and administrative technology experts as well as content providers need to work together toward this goal.

In developing the student community portal, the interface of the system should be considered to ensure that the portal is interesting and attractive Interface is defined as the visible piece of a system that a user sees or hears or touches (Head, 1999, p. 4). In Websites, the interface deals specifically with the way in which a user navigates the site by clicking on text or image links, scrolling, choosing options from drop-down menus, or inputting data into text boxes. In short, the interface is fundamental to the navigability and functionality of a Website. An interface is best when it is invisible, when you never even have to think about it (Champeon, 1999, p. 4).

Basically, user interface refers to the methods and devices that are used to accommodate interaction between machines and the user (Li-Chuan Yu, Tsung-Yuan Lin, 2004). User interface can take on many forms, but always accomplishes two fundamental tasks: communicating information from the machine to the user, and communicating information from the user to the machine. The most common communication bridge between a person and a computer system is a visual display terminal. A well-designed screen can increase human processing speed, reduce human errors, and speed computer processing time.

While developer focuses on interface design, color aspect of a website also must be taken into consideration. Such choice of color for e-commerce website must be design for people with partial sight and color deficiencies. Two colors that contrast sharply to someone with normal vision may be far less distinguishable to someone with a visual disorder (Aries Arditi, 2002). It is important to appreciate that it is the contrast of colors one against another that makes them more or less discernible rather than the individual colors themselves.

Colors often have different meanings in various cultures. Certain colors tend to invoke a similar reaction from most people - the overall difference being in the shade or tones used. Colors determine the psychological effect on viewers (Geetha, 2004). According to Viki Nygaard and Liann Fahrmeyer (2001),

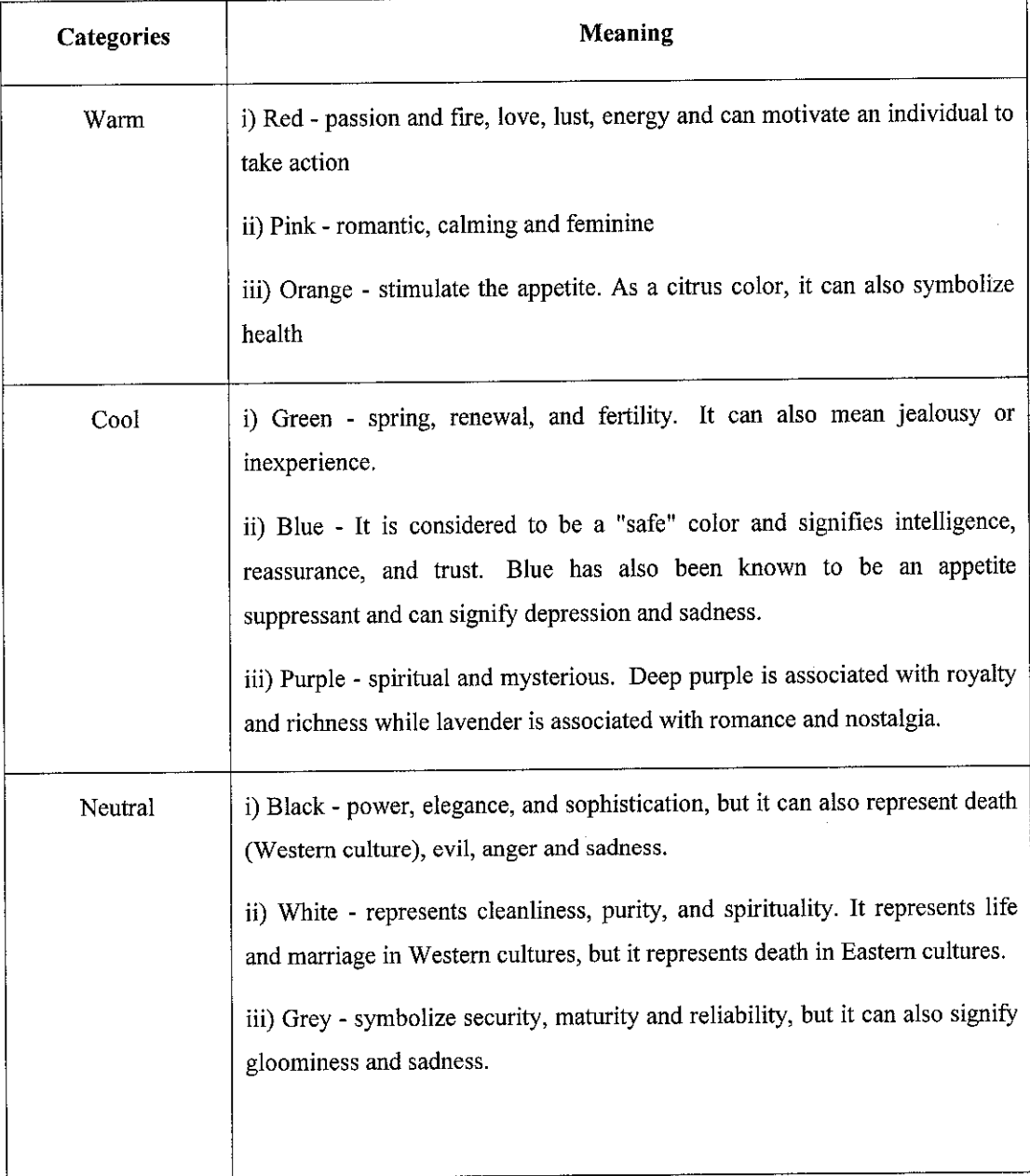

## *Figure 2.1: Effect of Color to Human Psychology*

Actually website design is essentially the design of information. However certain developer tends to put the whole information about the business in the website which makes it look crowded and miserable. Sometimes even less useful information is being put in the website, according to Jacob Nielsen (1997). In a recent study John Morkes and I found that 79 percent of our test users always scanned any new page they came across; only 16 percent read word-by-word

Apage that is full of text tends to make visitors boring. Most people order online because they don't want to get stuck in the supermarket where they need to queue up for payment. Instead, they want to do it quickly and straightforward choose the stuff. Therefore in order to gets visitors' attention, developer need to deploy scan able text, using highlighted keywords such as different font, color, using bulleted list, meaningful sub heading and so on.

Apart of useful information, developer should use appropriate font in order to help visitor see the content clearly. While there is little reliable information on the comparative legibility of typefaces, there is some evidence that a roman typeface, using upper and lower cases, is more readable than italics, oblique or condensed (Aries Arditi, 2003). In terms of font family, developer should avoid complicated, decorative or cursive fonts and when they must be used, reserve them for emphasis only. Standard serif or sans-serif fonts with familiar, easily recognizable characters are the best.

In a second study (Bernard, et.al., 2001) they used a similar procedure to evaluate three different font sizes (10, 12 and 14-points) used with eight different fonts types such as Arial, Verdana and Times New Roman. They found that Arial and Times New Roman were read reliably faster than Courier, Schoolbook and Georgia, and that the 12-point fonts were read reliably faster than the 10-point fonts. All of the fonts except Century Schoolbook were reliably preferred over Times New Roman.

Instead of simplifying the text and putting the necessary information only, developer also should place a search engine in the website. Some people call it search engine optimization (SEO), some call it search engine marketing (SEM), and some call it search engine strategies (Jason Olson, 2002). Regardless what people call it, it is one of the most cost-effective and targeted means of marketing. Search engine play important roles in order to keep visitors attention while surfing on the respective website. According to a report from Jupiter Media Metrix (Sept 2002),

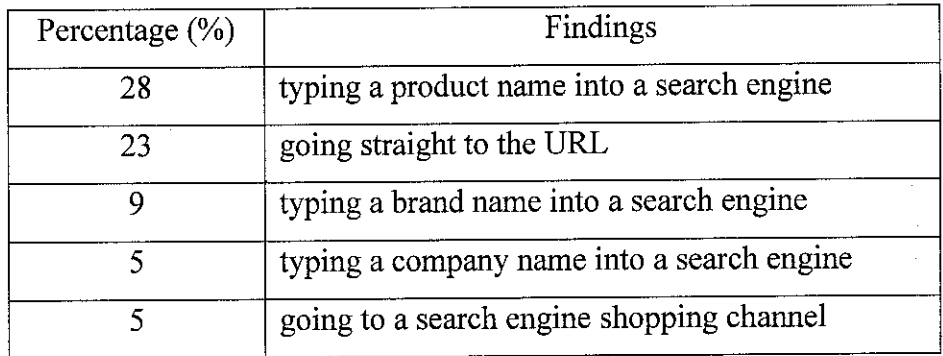

## *Figure 2.2: Percentage of How Visitor Find Their Intended Information*

Search engine marketing is not only effective, but the Cost per Lead is lower than many other forms of marketing. Compared to direct mail, acquiring a customer through search engine marketing is 35 times less expensive (keywordranking.com).

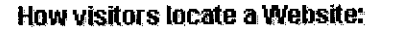

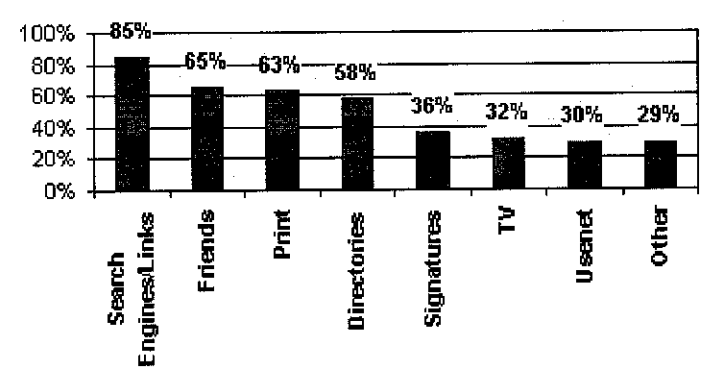

*Figure 2.3: Percentage of How Visitors Locate aWebsite*

E-marketer also should know the importance of identifying target audience as they will become the potential customer to the company. There are a variety of ways e-marketer can get to know their customer. One way is to use surveys. E-marketer or client can also pay for demographic information about the market. Perhaps the best way to get to know the customer is to get to know them firsthand, according to Heather Martin (2000). If you think your target audience is "any and all Web surfers," you're in for a shock. You'll learn why tightly targeted customer will increase your sales and clarify your marketing message.

Therefore, developer should look at the potential customer background and design based on their need. A happy visitor tends to spread good news about the website to another 3 people while an unhappy visitor tends to exaggerate about the website drawbacks to another 10 people.

Before developer begin the design, decide its purpose. Then visit sites with a similar purpose to see what it looks like. Once these sites have been examined, plan the site with intended audience in mind. Year 2000 saw many Dot-com companies built up and many companies going into E-commerce however now in year 2002 it is a different story, more and more companies are failing, and investors are becoming cautious to invest money into Internet ventures. Experiences from companies that have failed will help companies to realize what they need to follow to have a successful business if they plan well and have a good strategy.

According to Court Cunningham (2004), "The number and value of multi-channel shoppers continues to increase every year. Marketers should focus on identifying, targeting and communicating with this valuable customer segment, to maximize the value of their marketing and their overall profitability."

From the statistics, it is obvious that large and small companies need to be online to better serve their customers. For example, from 143 million U.S. residents, about 54 percent of the populations were using the Internet and 55.8 million from the percentage buy goods or services online, according to e-commerce.com (2004).

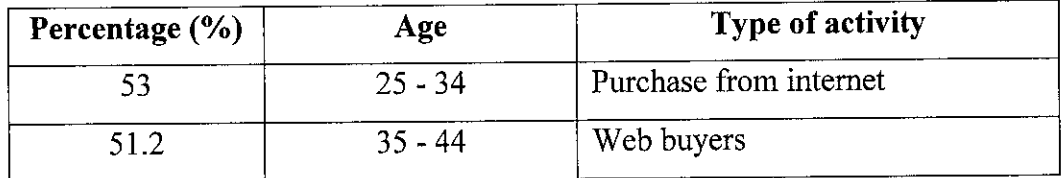

This shows that majority of consumers who are willing and able to buy are doing it online. In fact, it is interesting that lower-income households are adopting the Internet more quickly than their richer counterparts.

Finally, if e-marketer manages to overcome those drawbacks, a higher degree of trust is achieved, because customers feel more comfortable and satisfied after their visit, and because their goals are expected to be achieved in an earlier stage.

## CHAPTER 3

## METHODOLOGY / PROJECT WORK

## *3.0 Methodology/Project work*

A methodology is the physical implementation of the logical life cycle that incorporates step by step activities for each phase, individual and group roles to be played in each activity, deliverables and quality standards for each activity, and tools and techniques to be used for each activity.

For this project student have decided to use a hybrid model which consists of a combination of other software life cycle model. This will be used in the course of the software development process. The stages will include stage from other model and combined into new models which will suite this project best such as:

- **Investigation** Investigate and report on the reasons for doing a student portal. This will include doing a research on current student portal system that available on the internet.
- **Summarize best practice -** Summarize best practice research on student portals. Report on the gains portal designers seek and what their actual experience has been when putting a portal in place. Collect information on who was involved in development, design, and ongoing management of the portal and its content.
- **Survey -** Conduct survey among UTP's student and staffs. The purpose of this survey is to get their feedback about the portal and what is their expectation about the portal.
- **Design** Design a student web portal according to user need and expectation and publish the portal. During this phase, all business requirements gathered during the definition phase will be transforming into a set of technical design blueprint for construction. During this design phase, the database, input, output, interface and system control has been defined and develop.
- **Testing -** Testing involves executing an implementation of the system with test data and examining the output of the system and its operational behaviors to check that it is performing as required. Testing is dynamic technique of verification and validation because its works with an executable representation of the system. There are three type of testing that has been done in order to ensure that the system is working properly which is, unit testing, sub-system testing and system testing. Each individual component is tested during the unit testing. For sub-system testing, modules are integrated into sub-systems and tested. The focus sub-system testing should be on interface testing. While during the system testing, the system will be tested as a whole. All sub-system of the application will be integrated and tested together during the system testing phase.
- Apply change according to the user feedback

However, the design for the portal might be flexible where the user can always change their requirement. The user requirement is always change as they feel that something should be included in the portal which can satisfy their needs. However, user can't change their requirement at the end of the project because it is difficult for the developer to change the design to satisfy the user requirement while the project is almost complete. The development process of the Students Community Portal System will be done until the testing phase only because there is no implementation phase on doing the final Year Project.

## *3.1 Tools*

The system requires a specific software and manufacturer to ensure system stability and compatibility. As for this matter, the student has narrowed down some specific software types that are commonly used for developing web application system. Among the tool which is deemed required for this project:

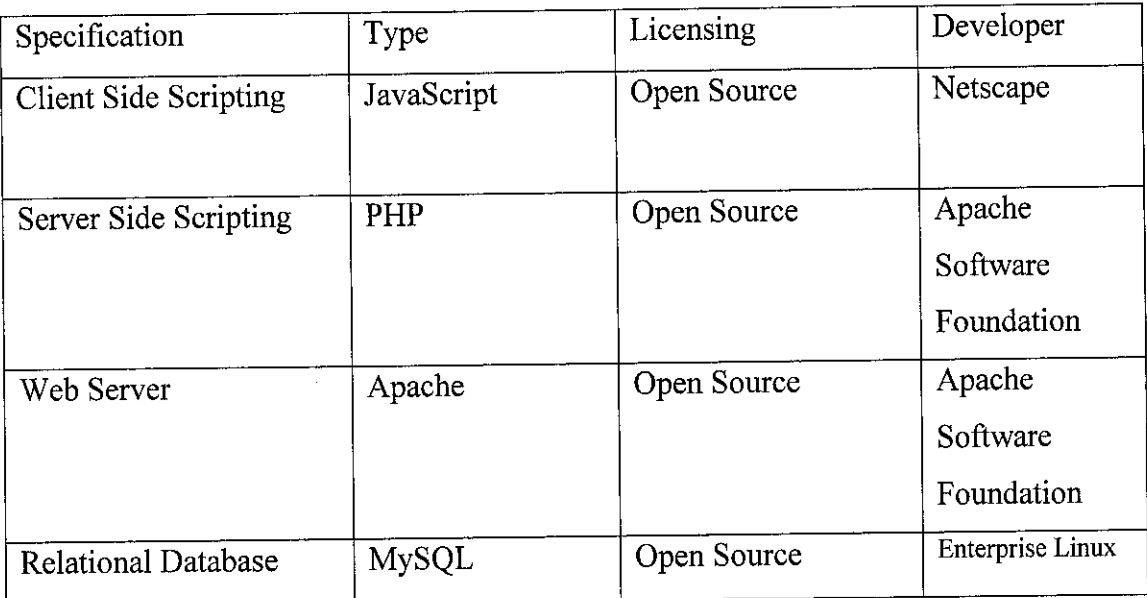

## *Figure 3.1: Tools required.*

## *3.2 Hardware and Tools*

 $\hat{\mathcal{E}}$ 

## *3.2.1 for development Software:*

#### **Macromedia Dream weaver MX**

This software will be use for suited for Web development and can be embedded into HTML, Flash, XML, ASP and other programming tools. It offers an intuitive environment for building cross-platform sites and will be use for interface design and content layout

#### **Adobe Photoshop**

With its comprehensive set of retouching, painting, drawing, and Web tools, Photoshop helps to complete any image-editing task efficiently. It will be use for system cosmetics

#### **SQL server**

This software will be use for the creation of the database. The database will be used to store any data such as username list, password, multimedia files and others. MySQL were choose because of the application is the most suitable database tools to be integrated with PHP software.

#### **Web browsers**

This software will be use for testing and debugging application features

#### **Hardware**

Workstation with minimum specification to execute the above mentioned software.

#### *3.2.2 for client usage*

Compatible operating system with recommend browser to browse the application such as (Windows 98 and above with Internet Explorer 6 or Netscape Navigator with Java supported)

# CHAPTER 4

# *RESULT AND DISCUSSION*

#### *4.1 Results of Findings*

In the end the project, students will be provided with a new student's community portal that will be use as a medium for students can communicate and interact with each other. Certain hardware and software are needed in order to design and implement the Students Community Portal System. This software might be a shareware or a freeware that is suitable in developing components of Student Web Portal such as, user interface and database.

## *4.1.1 Survey*

A survey has been conducted in order to get the student's feedback on the Students Community Portal system and the usage level of Local Area Network (LAN) provided by UTP to the students. From the survey, the result shows that 80% from 100 students have personal computers with the access to LAN at their hostel. Other 13% have pc at hostel but unable to access LAN while 7% did not have their own PC.

Actually, only students in Village 3 (V3) and Village 4 (V4) can access to the internet and intranet. Other Villages are still not supported with the LAN connection. However, those students in V3 and V4 need to have a network card to access to the LAN. Some students in those village cannot access to the LAN because either they did not have a network cards or did not install Novell Client software that will enable the user to access the internet.

From the survey also shows that majority of the student need a student portal as a medium for them to communicate with each other. However, some of the participants give some comments about the system in term of functions available and the system's design. Most of the students agreed that the existing of the Student Community Portal is very useful for them. Figure 4.1 and figure 4.2 below shows the percentage of UTP students who owns a personal computer and have an access to LAN and their feedback about the implementation of Students Community Portal System.

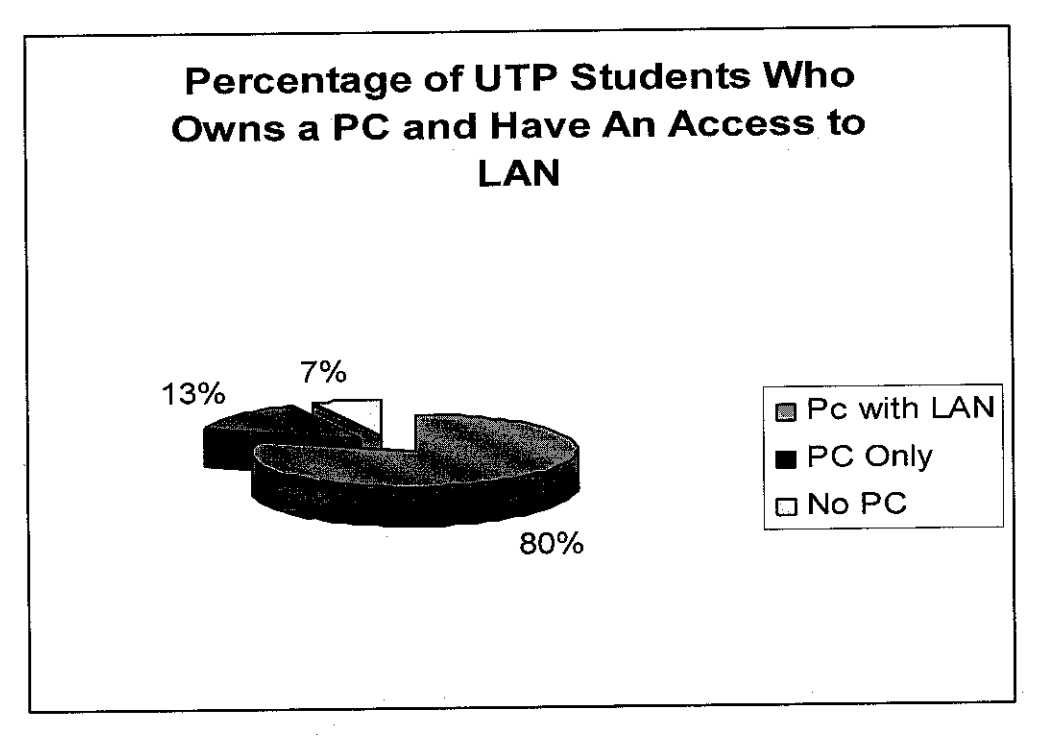

*Figure 4.1*

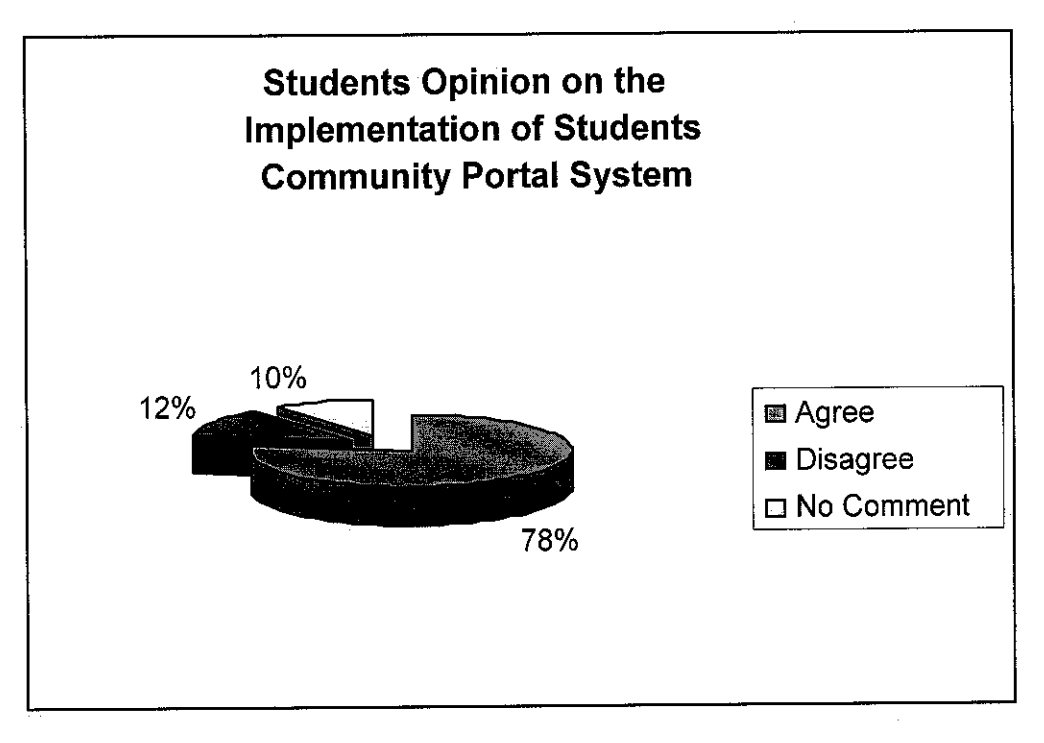

*Figure 4.2*

As a conclusion, the implementation of Students Community Portal System in UTP is very relevant. Based on the survey results, it shows that majority of students are able to access to the Local Area Network and give a good feedback on the implementation of Students Community Portal System.

*4.2 Conceptual design*

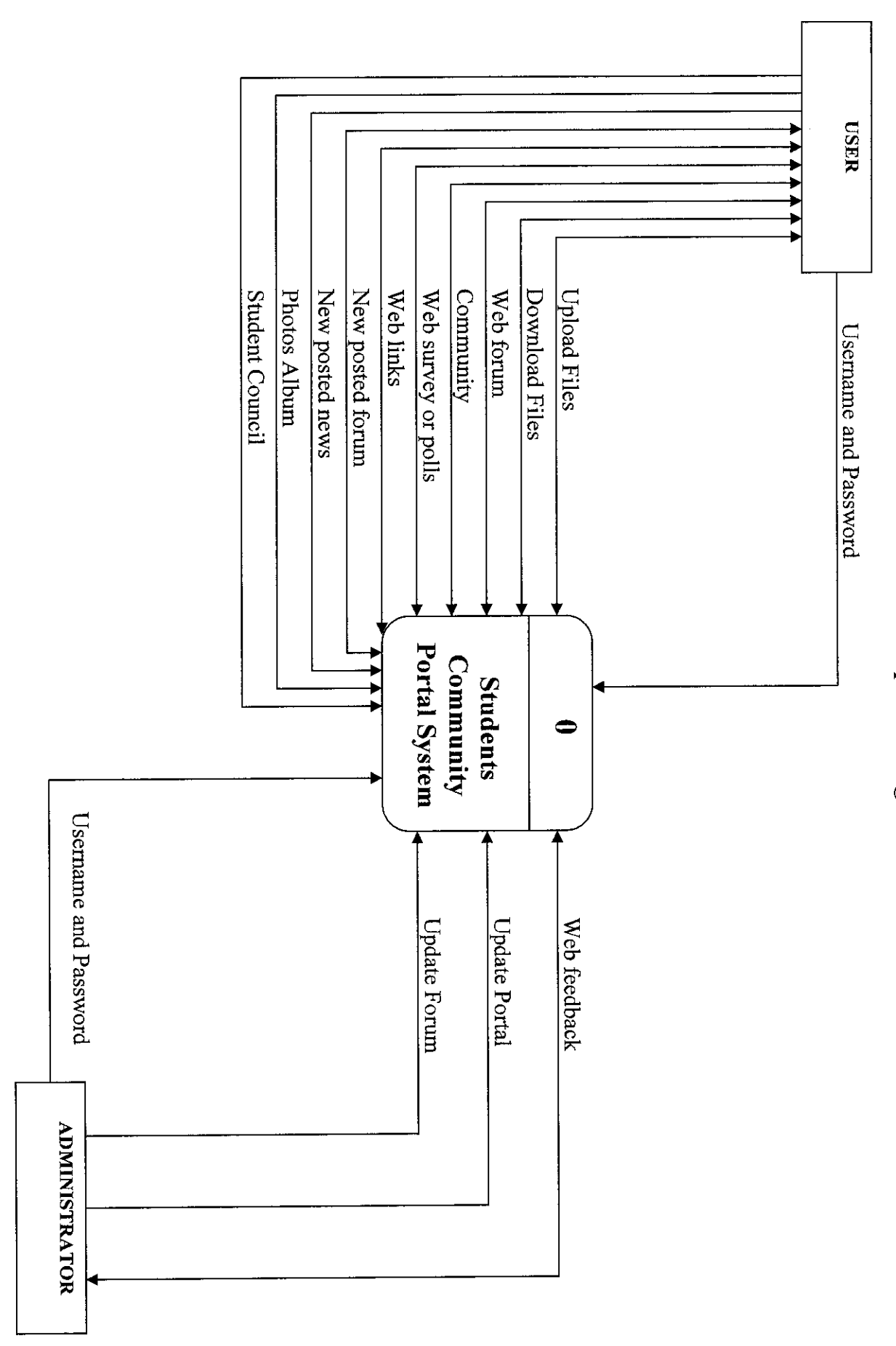

*Context Diasram of Students Communitv Portal System*

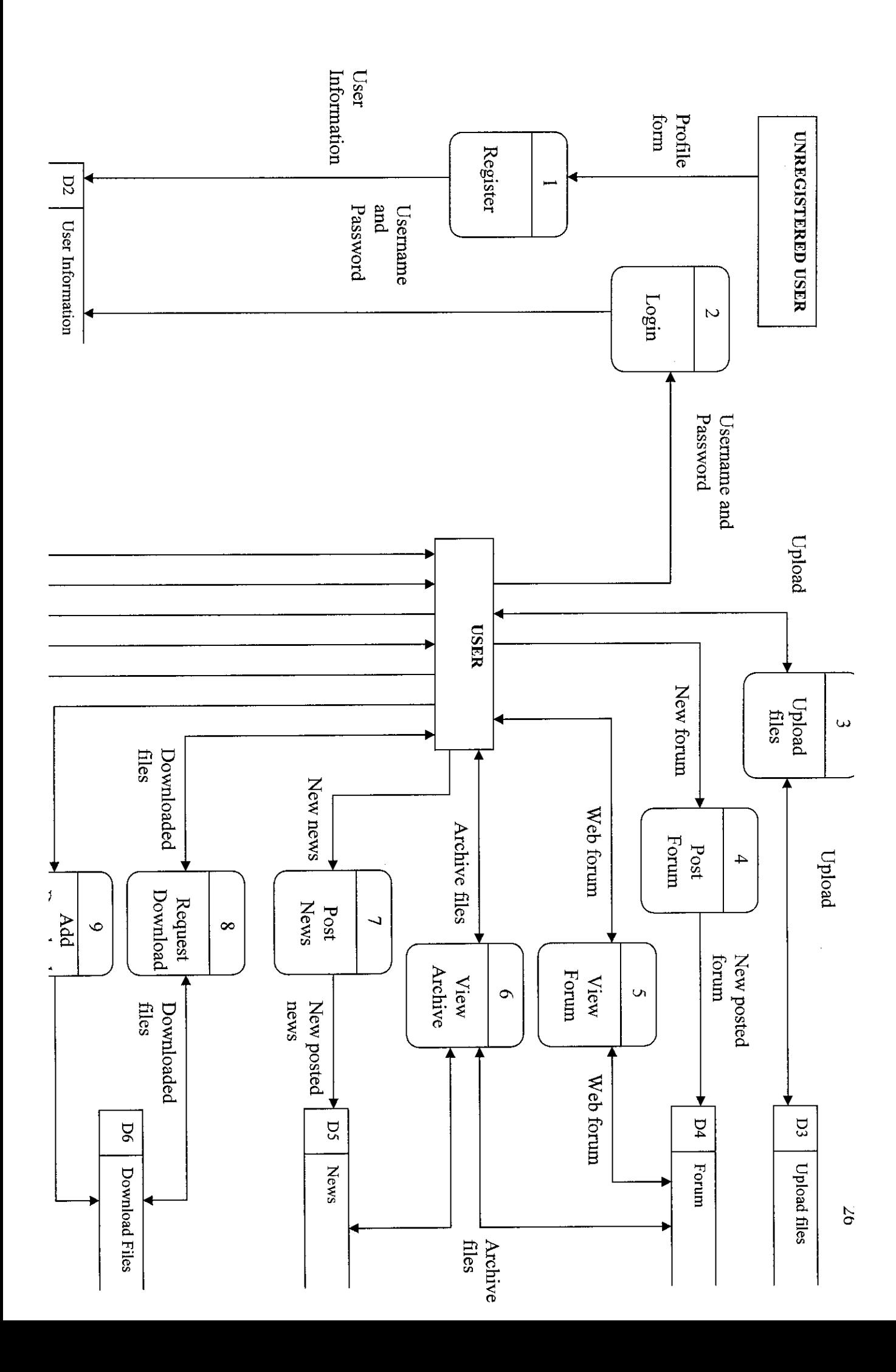

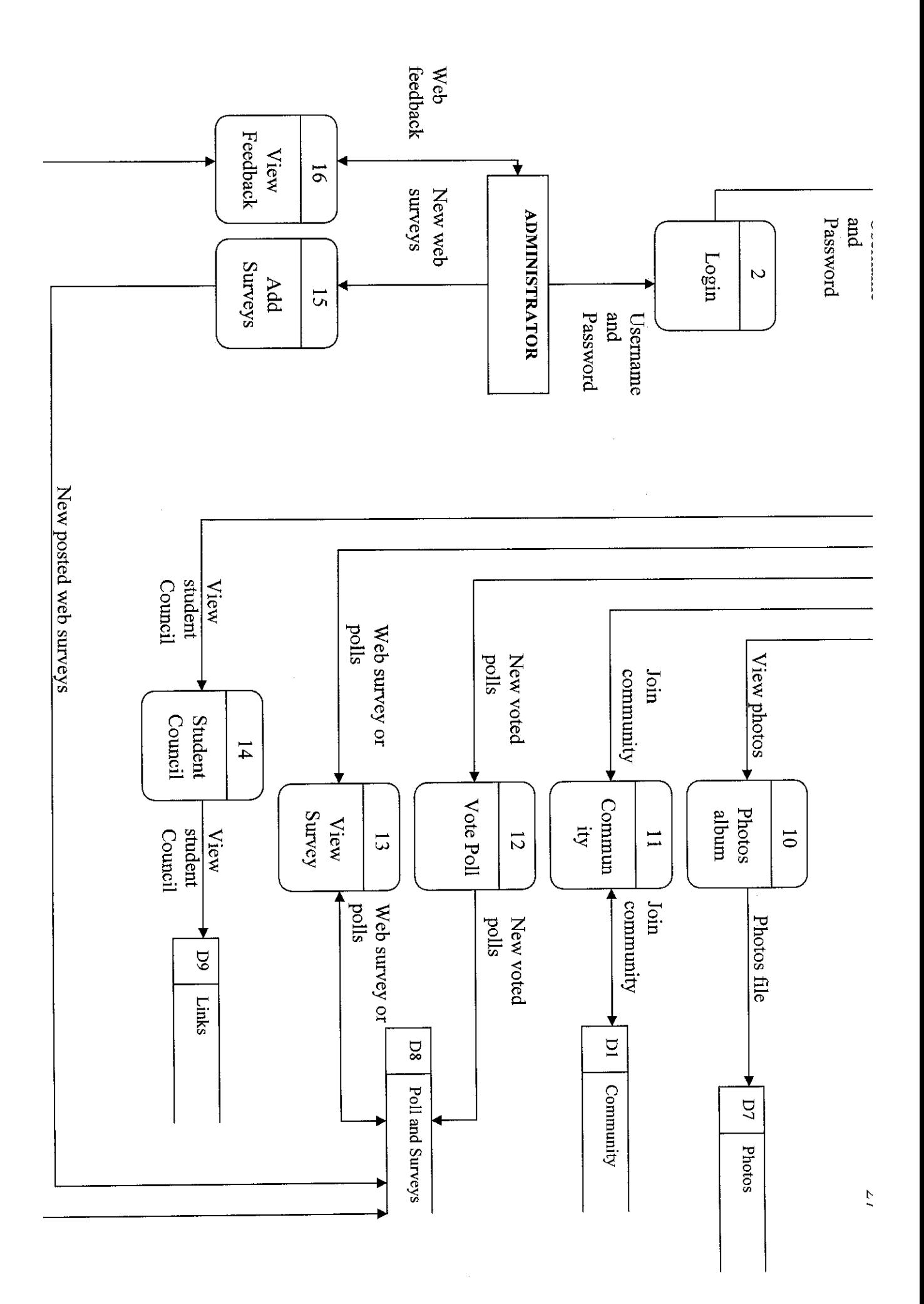

**LUGICAL DRIG FIOW DIRIGIN (DTD)** - LUVEL

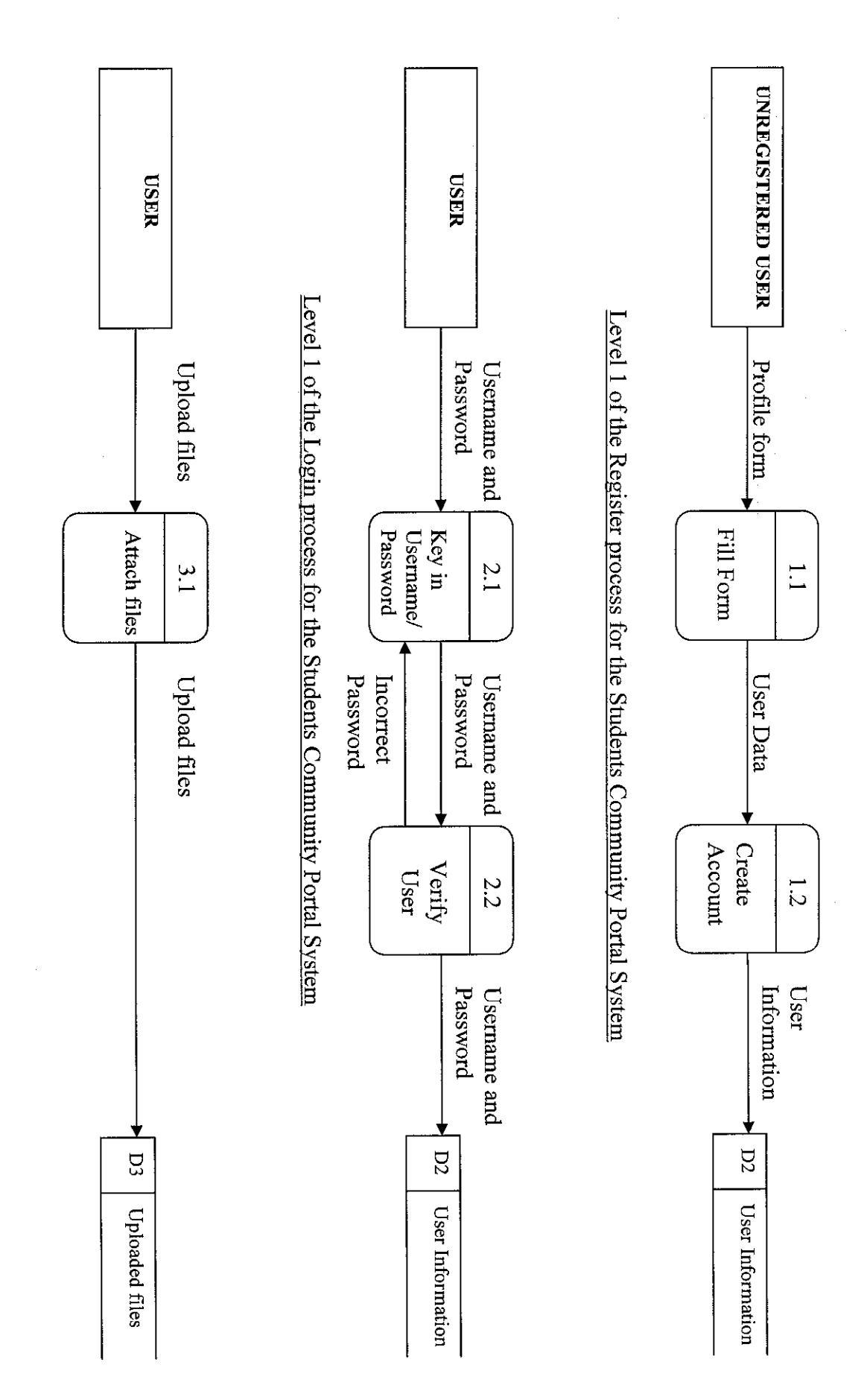

Level 1 of the upload files process for the Students Community Portal System

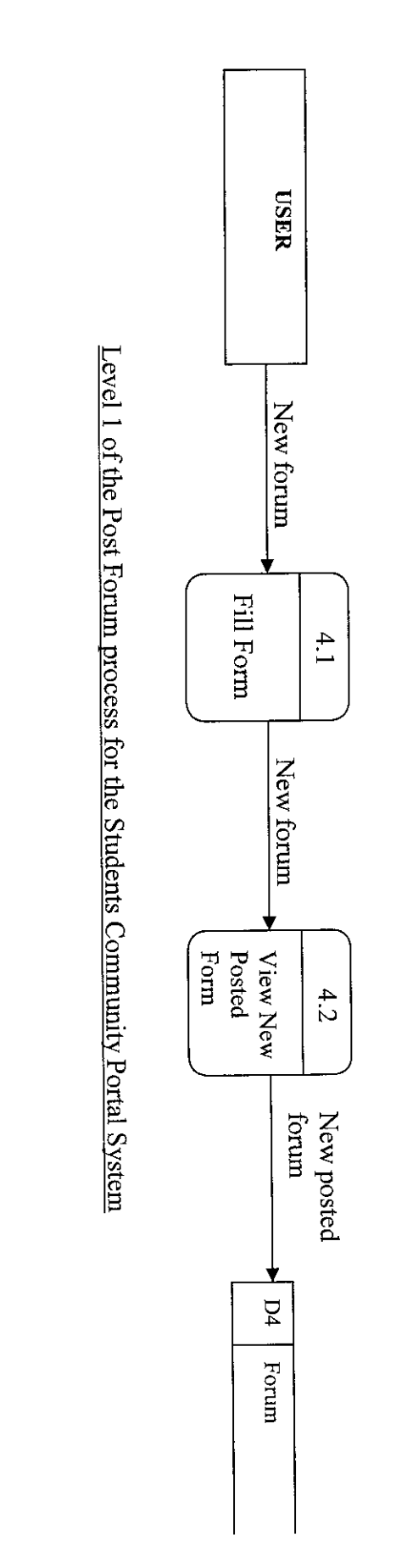

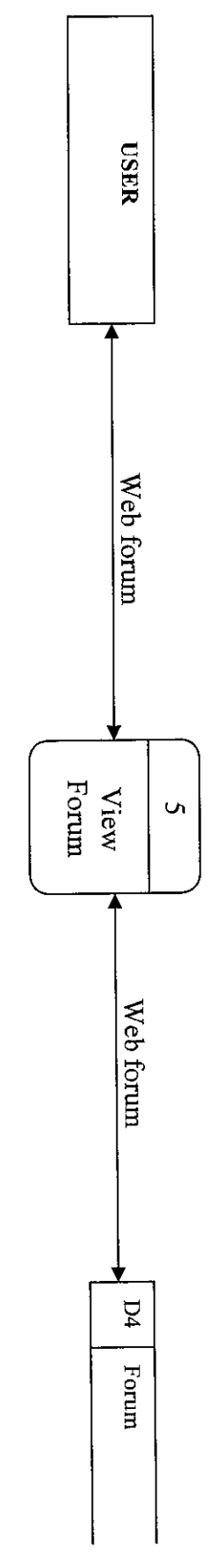

Level 1 of the View Forum process for the Students Community Portal System

 $7.1$ 

Ŷ,

Level 1 of the Request Download process for the Students Community Portal System

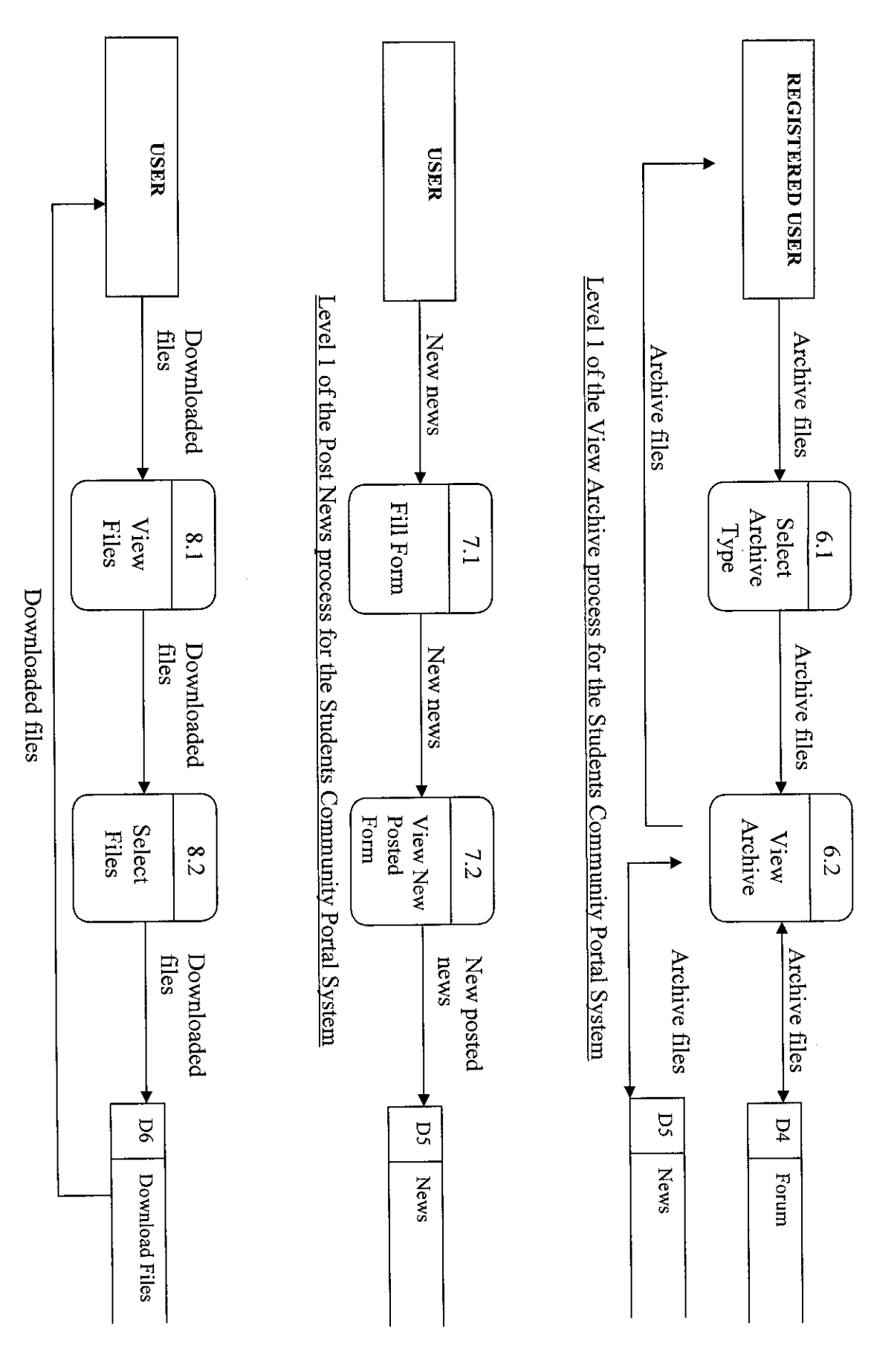

ו ואיבר (ערען ווואופטים אטו דאסט ואטו

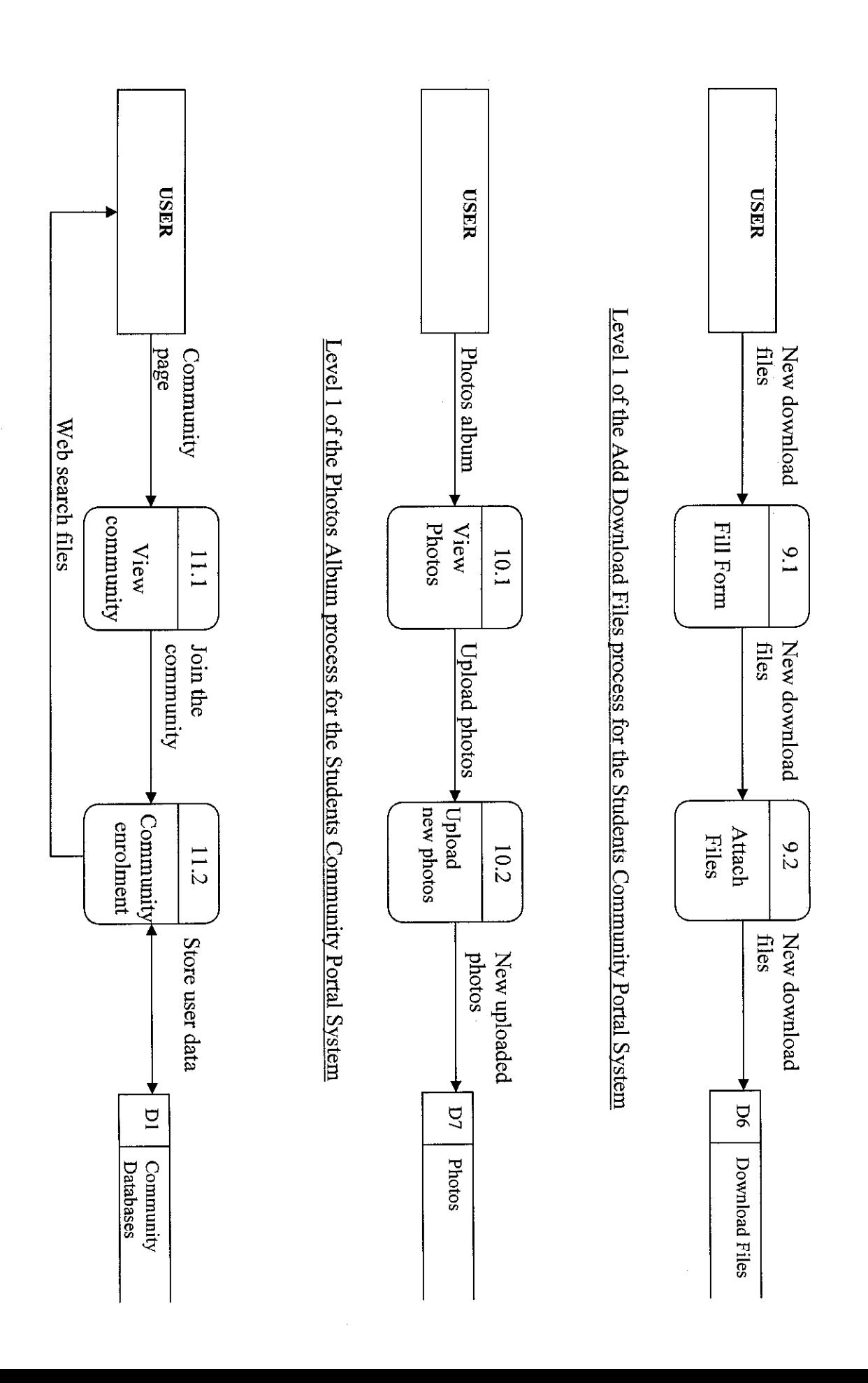

Level 1 of the Student council process for the Students Community Portal System

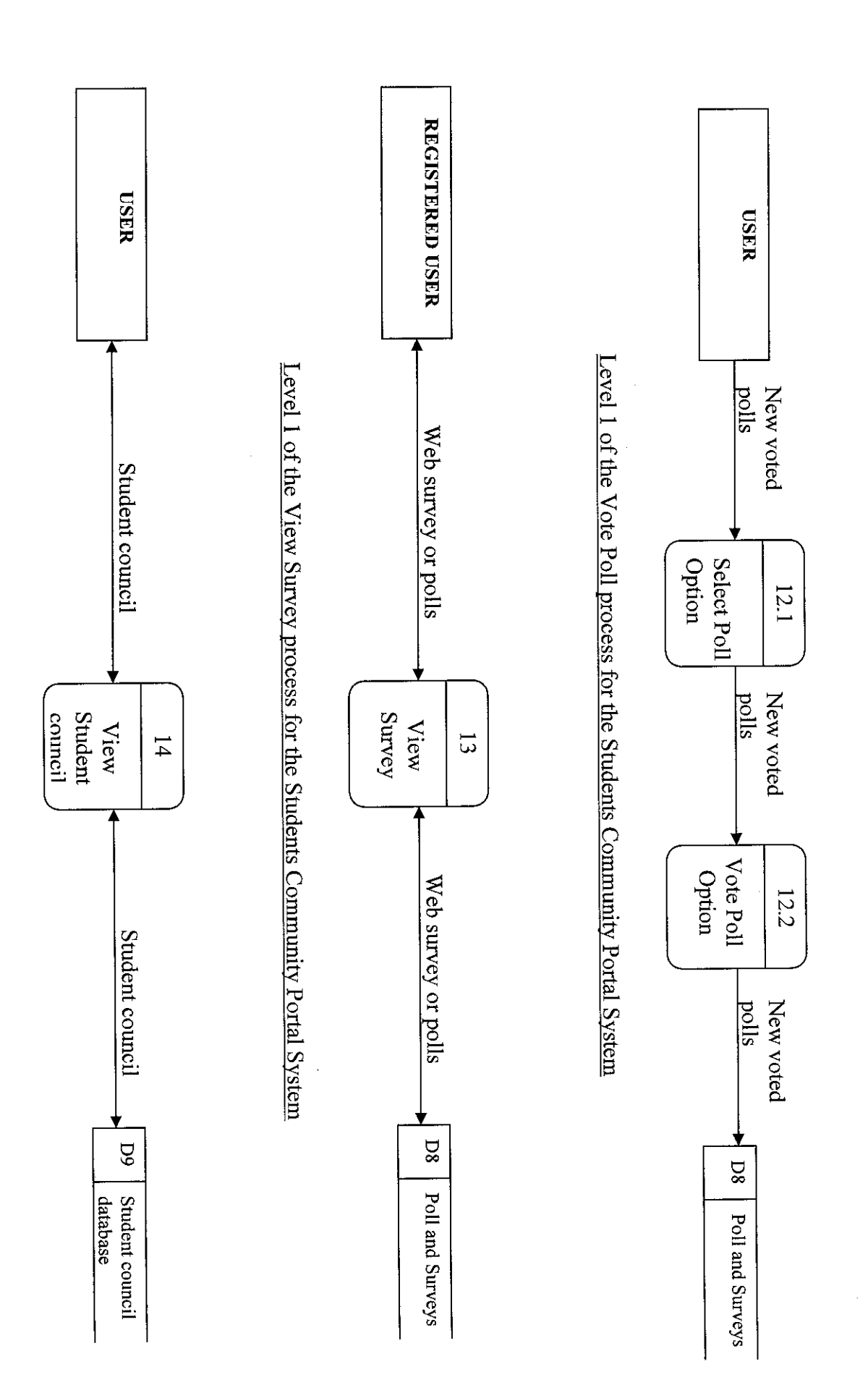

ו ובאבד (חנות ווואות אמו בוסוס וואיוההד

Level 1 of the View Feedback process for the Students Community Portal System Links **View**  $_{\rm D8}$ Poll and Surveys

**REGISTERED USER** 

Web feedback

91

Web feedback

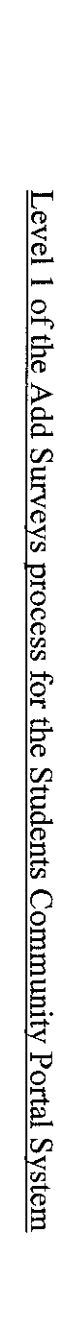

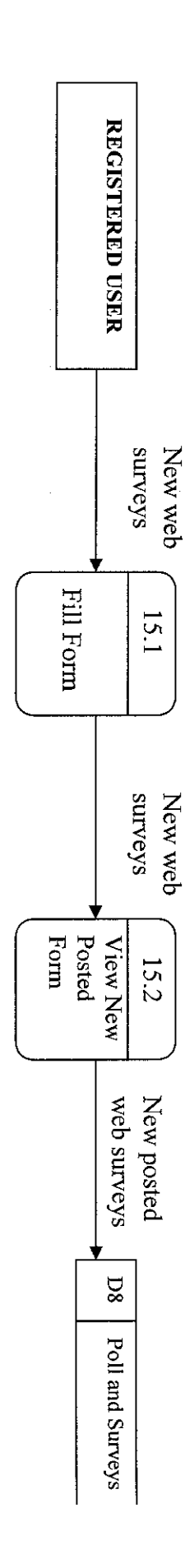

## *4.3 System functionality*

#### *4.3.1 Administrator*

Administrators have complete control over Student Community Portal System. They are allowed to add/edit/delete and update all information within the portal. Administrator has an authority to change any content of the portal that they feel suitable. They also can filter all the forums submitted by the user in order to avoid any message which is not suitable for the other users.

#### *4.3.2 User*

Users of the Students Community Portal System can view any contents of the portal including news, announcements, articles and forums submitted by other users. They also can enroll to a student community where they can interact with other members of the community. Besides, user can download and upload file that suitable into the portal. However, the system administrator may restrict certain format of files for uploading into the system.

## *4.3.3 Interface*

The interface of the Students Community Portal System is designed based on the user requirements besides following the guideline for designing an effective and interesting portal. "An attractive site is distinguished by a cohesive and consistent look that presents a unique identity for the site and, ideally for its sponsors. These sites' graphics and page layouts are integrated with other features, such as navigation systems, custom applications, editorial style, and so forth." (Information Architecture, Louis Rosenfeld). The web is built on the model of pages, with each individual page contributing to the overall quality and effectiveness of the site.

In order to ensure that the portal is interesting and attractive, the student needs to incorporate with some multimedia elements in the portal such as animations and pictures. However, animation and Flash can slow down web pages and should be used only sparingly. Animation should be limited to highlighting the key focus of the site and the file size of the images should be kept as small as possible. Figure 4.3 and 4.4 below shows the main interface of the system.

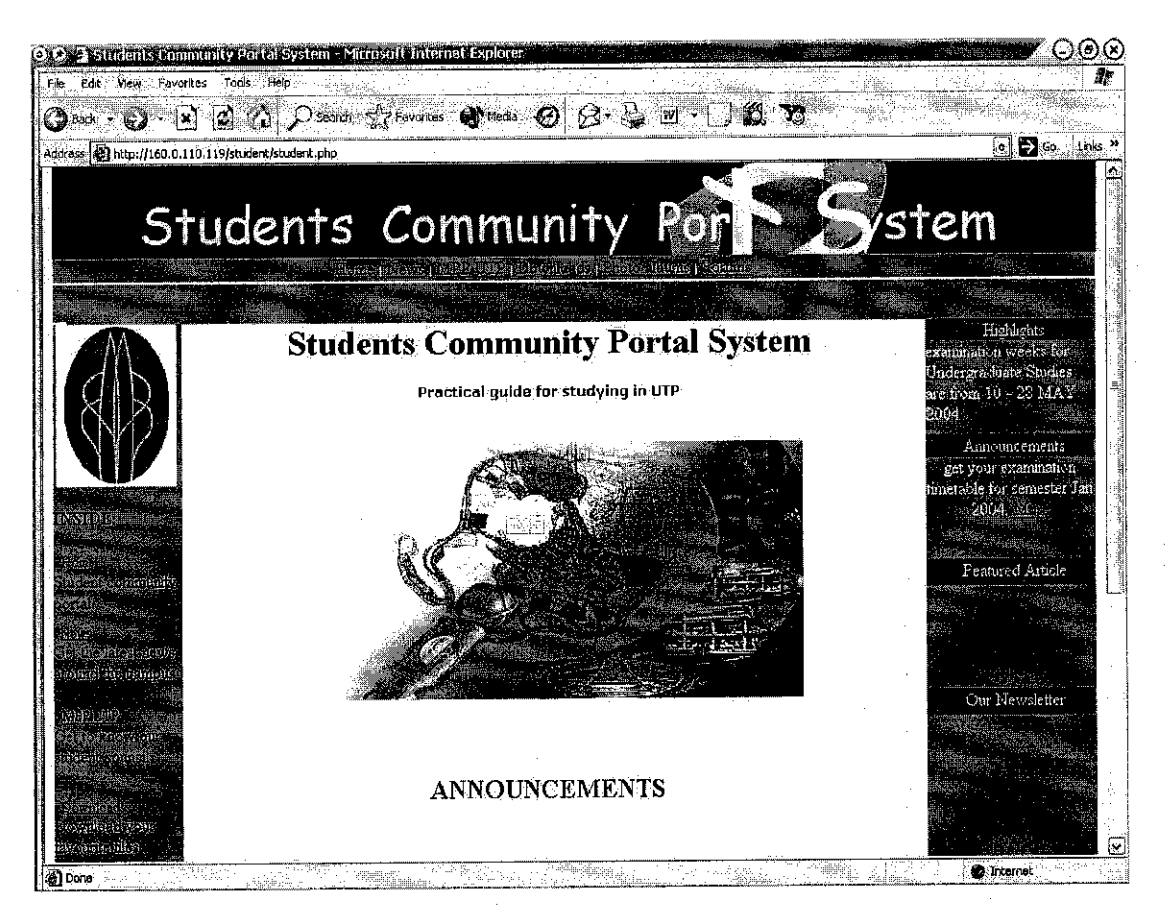

*Figure 4.3 Main page*

| Edit<br>Favorites Tools<br>File"<br>view                                                  | Halp            |                                                                                               |  |                           |          |                                                              |                  |
|-------------------------------------------------------------------------------------------|-----------------|-----------------------------------------------------------------------------------------------|--|---------------------------|----------|--------------------------------------------------------------|------------------|
| <b>Back</b>                                                                               |                 | <b>Dead Classics Origin O O O G O</b>                                                         |  |                           |          |                                                              |                  |
| Address.i@ http://160.0.110.119/student/forum/1p3p1Final/upload/index.php                 |                 |                                                                                               |  |                           | ज़ि      | $\bullet$                                                    | Norton AntiVirus |
| Y/ 2-                                                                                     | Search web   -1 | attempting to retrieve buttons from Vehool                                                    |  |                           |          |                                                              |                  |
|                                                                                           |                 |                                                                                               |  |                           |          |                                                              |                  |
| <b>Students Community Portal</b><br>nte                                                   |                 |                                                                                               |  | C Helo                    | £ Search | <b>SEE</b> Members                                           | Calendar         |
| Logged in as: rock (Log Out - Admin CP - Mod CP )                                         |                 |                                                                                               |  |                           |          | My Controls . 0 New Messages . View New Posts . My Assistant |                  |
| students Forum latest news: Welcome                                                       |                 |                                                                                               |  |                           |          |                                                              |                  |
| Welcome back; your last visit was on Apr 11 2004, 06:26 PM<br>F.A. Test Category<br>Forum |                 |                                                                                               |  | <b>Meolin's</b><br>obics® |          | <b>That Post Info:</b>                                       |                  |
| try ler<br>first for im I ever created  hehehho                                           |                 |                                                                                               |  |                           |          | Apr 11 2004, 06:28 PM<br>In: » Welcome-<br>By: Guest rock    |                  |
|                                                                                           |                 | The moderating team   Today's active topics   Today's top'10'posters   Overall top 10 posters |  |                           |          |                                                              |                  |
| Board Statistics                                                                          |                 |                                                                                               |  |                           |          |                                                              |                  |
| I user(s) active in the past 15 minutes,                                                  |                 |                                                                                               |  |                           |          |                                                              |                  |
| 0 guests, 1 members 0 anonymous members                                                   |                 |                                                                                               |  |                           |          |                                                              |                  |
| æ<br>reck<br>Show detailed by: Last Click, Member Name                                    |                 |                                                                                               |  |                           |          |                                                              |                  |

*Figure 4.4 Forum Board*

## **4.4 Benefits of the system**

After the student community portal is folly implemented, it will benefit the user in many ways such as, encourage the usage of internet among the students, and provide a medium for student to interact with each others. By having the student's community portal system, students will have a place to share their opinions and ideas by joining the student's community. They also will get to know about any events happen around the campus.

There will be a page in the portal where announcement are posted so that the students can view it every time they enter the portal. Everyone who wants to post any announcement or notices can ask the system administrator to do it for them.

Besides, students can access their information and favorite links from anywhere they can access the World Wide Web. This gives students more flexibility in when, where, and how to conduct their student business.

 $\bar{\omega}$ 

 $\mathcal{A}^{\mathcal{A}}$ 

# CHAPTER 5 CONCLUSION AND RECOMMENDATION

#### *5.0 Conclusion and Recommendation*

By having a new student community portal system, students now have a place for them to get and share any information related to their studies or their daily life around the campus. This portal also allows students to organize applications and information. Besides, this portal will increase student's awareness of any event happen around the campus

This portal also Focus on campus-wide discussion and provide opportunity to engage in innovative work. There are several innovative efforts underway on campus to do business online and to leverage technology to revolutionize teaching. Deploying a portal would also lend support to an integrated, streamlined, collaboration between IT professionals on campus by providing them a clear framework and consolidated goals.

As a recommendation, the student community portal system might be enhanced from time to time when there is a new requirement for the system. This can be done by the developers itself or by the system administrator who has a permission to do so. The system administrator must ensure that the portal is always updated in order to attract the user to frequently access to the portal.

## **REFERENCES**

- 1. Ian Sommerville, Software Engineering, Sixth Edition, Addison Wesley, 2001
- 2. UC2010: A New Business Architecture, at http://uc2010.ucsd.edu, July 2000
- 3. Jeffery L. Whitten, Lonnie D. Bently, System Analysis and Design Methods, McGraw-Hill International, 1998
- 4. Matt Zandstra, Sams Teach Yourself PHP in 24 Hours, Second Edition, by Sams Publishing
- 5. Kathy Schwalbe, Information Technology Project Management, Thomson Learning, 2002
- 6. Alan Dix, Janet Finlay, Gregory Abowd, Russel Beale, Human-Computer Interaction, Second Edition, by Prentice Hall
- 7. http://bearlink.berkeley.edu/sis/projects/exec\_sumry.html
- 8. http://www.oit.nsw.gov.au/pages/12.1.3 .Improving 1.htm
- 9. http://www.colorado.edu/studentaffairs/portalproject/

# APPENDICES

 $\sim 10^{-1}$ 

 $\sim$ 

 $\mathcal{L}_{\mathcal{L}}$ 

APPENDIX 1 Questionnaire

 $\label{eq:2.1} \frac{1}{\sqrt{2}}\int_{0}^{\infty}\frac{1}{\sqrt{2\pi}}\left(\frac{1}{\sqrt{2\pi}}\right)^{2}d\mu\left(\frac{1}{\sqrt{2\pi}}\right)\frac{d\mu}{d\mu}d\mu\left(\frac{1}{\sqrt{2\pi}}\right).$ 

 $\sim 10^{-1}$ 

 $\mathcal{L}^{\text{max}}_{\text{max}}$  and  $\mathcal{L}^{\text{max}}_{\text{max}}$ 

 $\mathcal{L}_{\text{max}}$  .

 $\label{eq:2.1} \frac{1}{2} \int_{\mathbb{R}^3} \frac{1}{\sqrt{2}} \, \frac{1}{\sqrt{2}} \,$ 

# FYP Questionnaires (Implementation of Students Community Portal System)

Course: Year:

1. Do you think it will be appropriate to have our own Student Community Portal System?

- a) Agree
- b) Disagree
- c) No comment
- 2. Do you have a Personal Computer at your hostel?
	- a) Yes
	- b) No
- 3. If you have your Personal Computer, Does it Connected to the Local Area Network?
	- a) Yes
	- b) No

4. What features do you want in a group portal?

5. What features do you think is unnecessary for group portal ?

6. What kind of themes (color and image style) should be used in group portal?

7. Which would you like more : real time chat or forum? 8. Which would you prefer more : functionality or look and feel ? 9. Would you really use this website as your communication medium? 10. What is your overall comment about the existing vehicle registration system? ---------------------------------11. Give your suggestion to improve the existing vehicle registration system?

# APPENDIX 2 System Interface

 $\label{eq:2.1} \frac{1}{\sqrt{2}}\left(\frac{1}{\sqrt{2}}\right)^{2} \left(\frac{1}{\sqrt{2}}\right)^{2} \left(\frac{1}{\sqrt{2}}\right)^{2} \left(\frac{1}{\sqrt{2}}\right)^{2} \left(\frac{1}{\sqrt{2}}\right)^{2} \left(\frac{1}{\sqrt{2}}\right)^{2} \left(\frac{1}{\sqrt{2}}\right)^{2} \left(\frac{1}{\sqrt{2}}\right)^{2} \left(\frac{1}{\sqrt{2}}\right)^{2} \left(\frac{1}{\sqrt{2}}\right)^{2} \left(\frac{1}{\sqrt{2}}\right)^{2} \left(\$ 

 $\label{eq:2.1} \frac{1}{\sqrt{2}}\left(\frac{1}{\sqrt{2}}\right)^{2} \left(\frac{1}{\sqrt{2}}\right)^{2} \left(\frac{1}{\sqrt{2}}\right)^{2} \left(\frac{1}{\sqrt{2}}\right)^{2} \left(\frac{1}{\sqrt{2}}\right)^{2} \left(\frac{1}{\sqrt{2}}\right)^{2} \left(\frac{1}{\sqrt{2}}\right)^{2} \left(\frac{1}{\sqrt{2}}\right)^{2} \left(\frac{1}{\sqrt{2}}\right)^{2} \left(\frac{1}{\sqrt{2}}\right)^{2} \left(\frac{1}{\sqrt{2}}\right)^{2} \left(\$ 

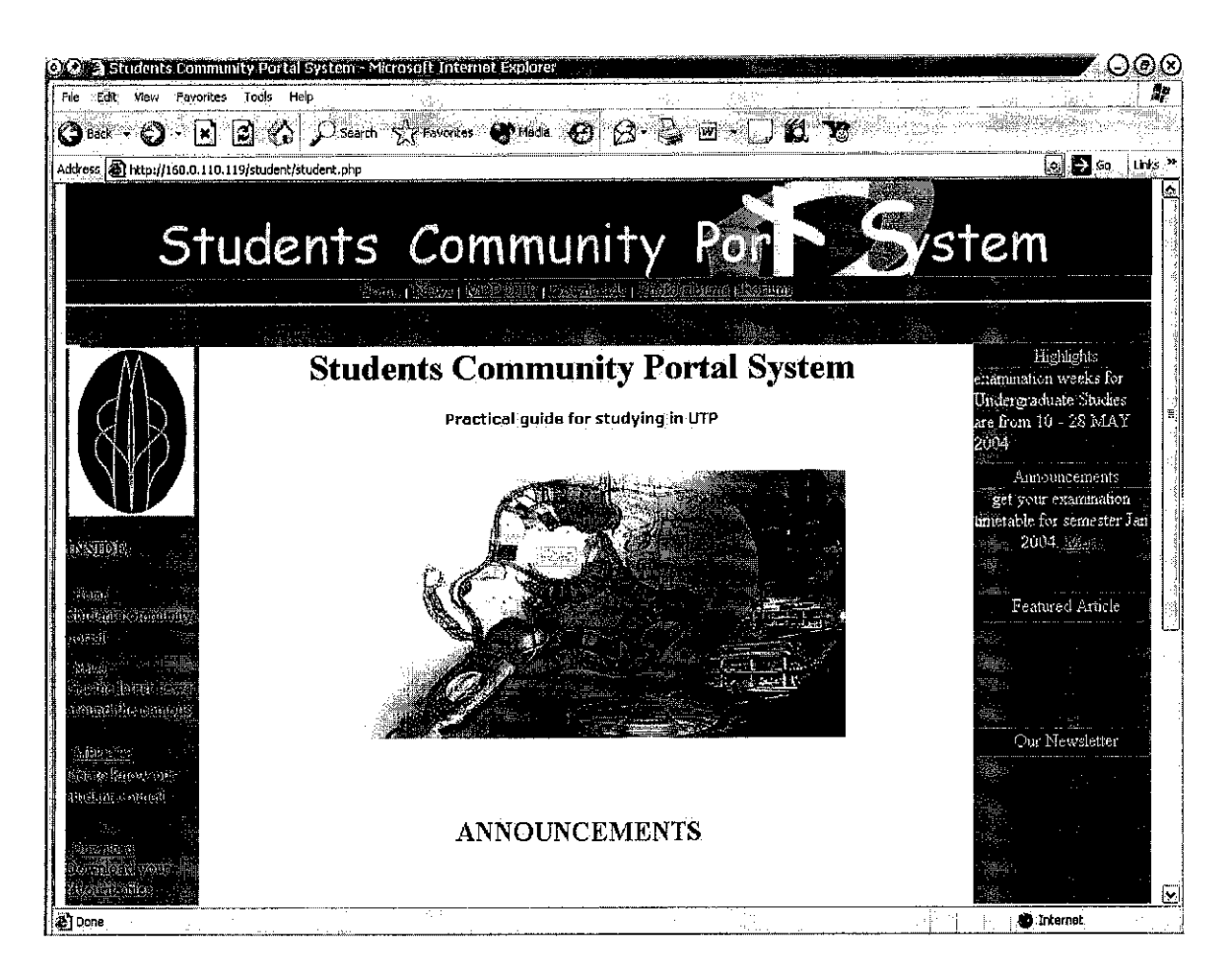

**Main Page** 

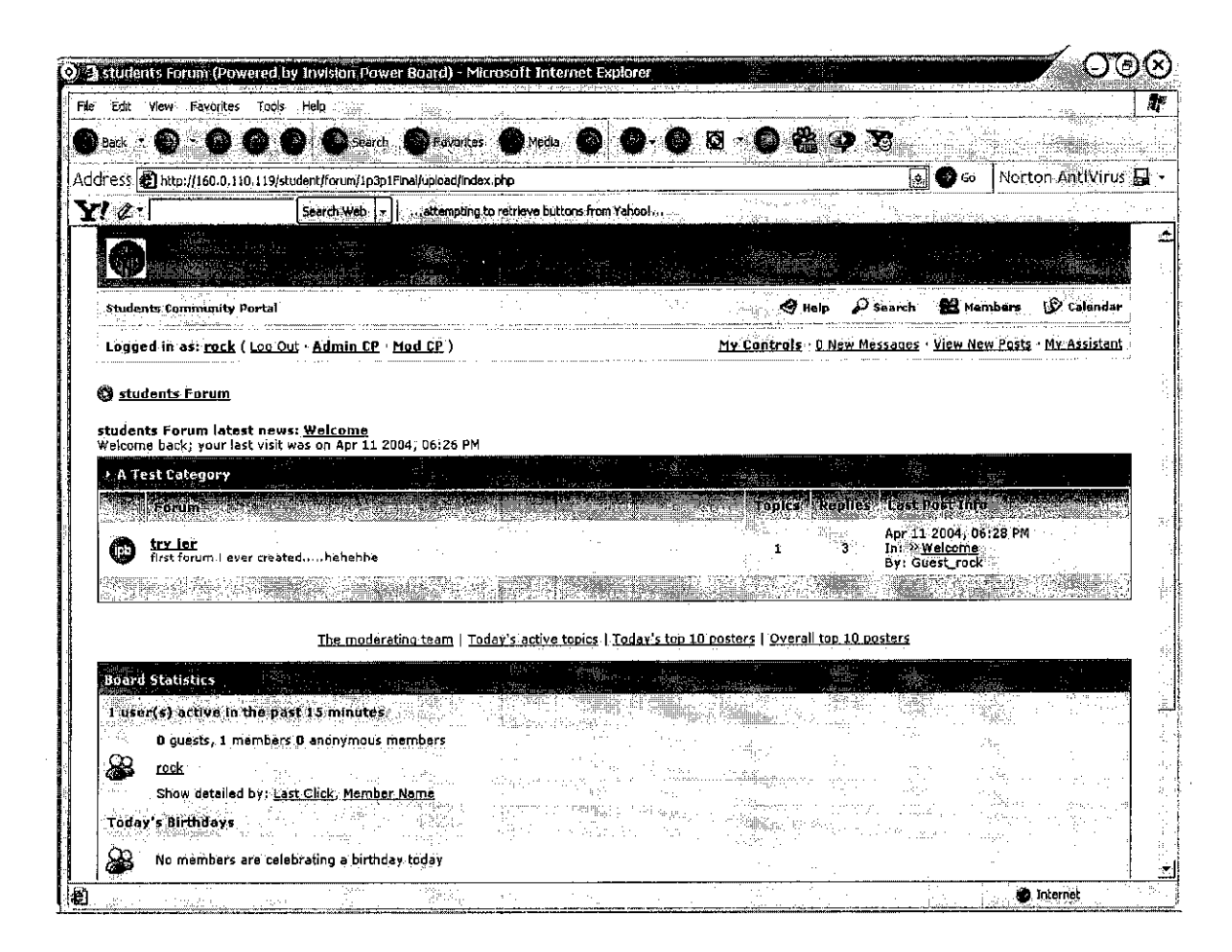

**Forum Board** 

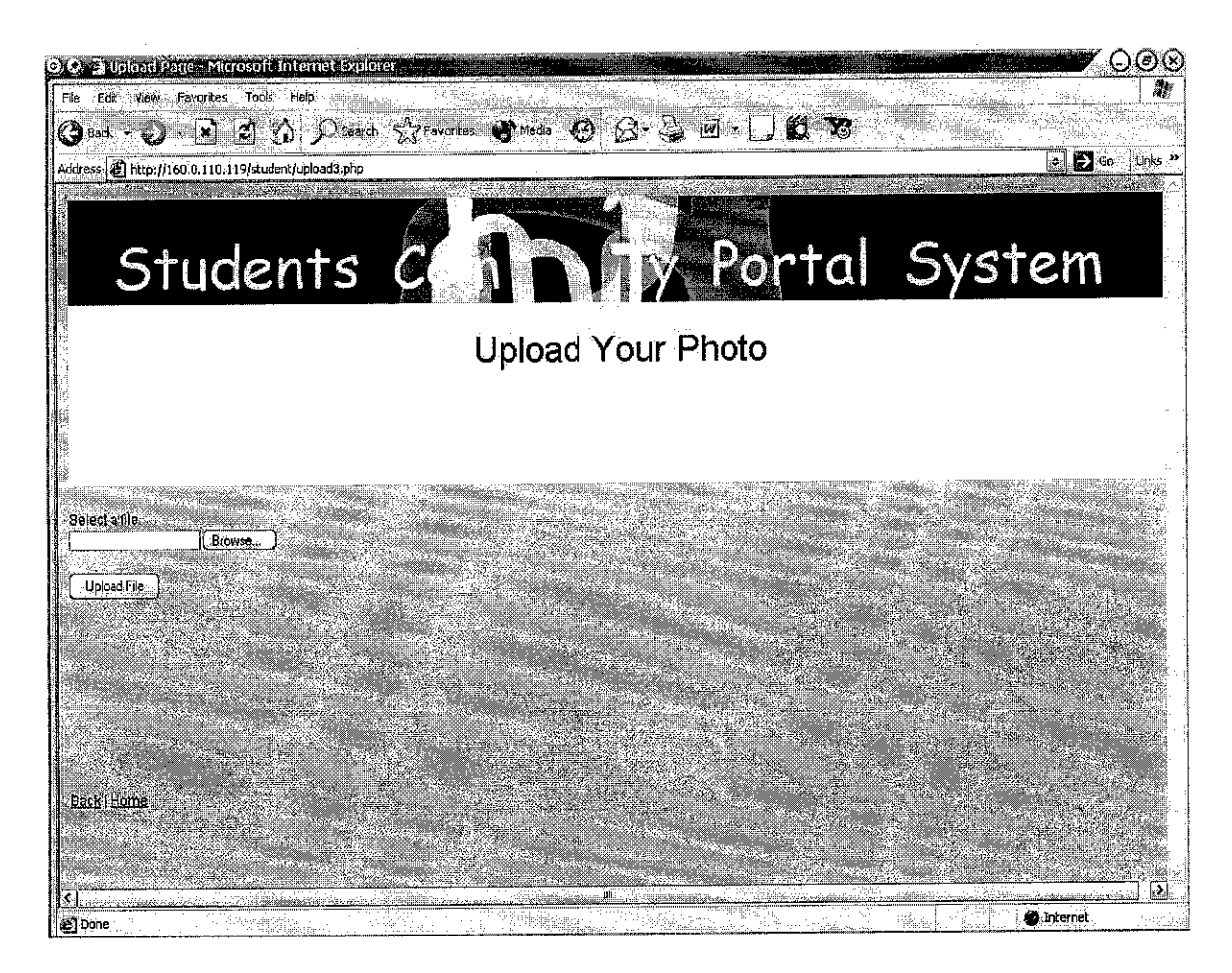

**Uploading Files to Server** 

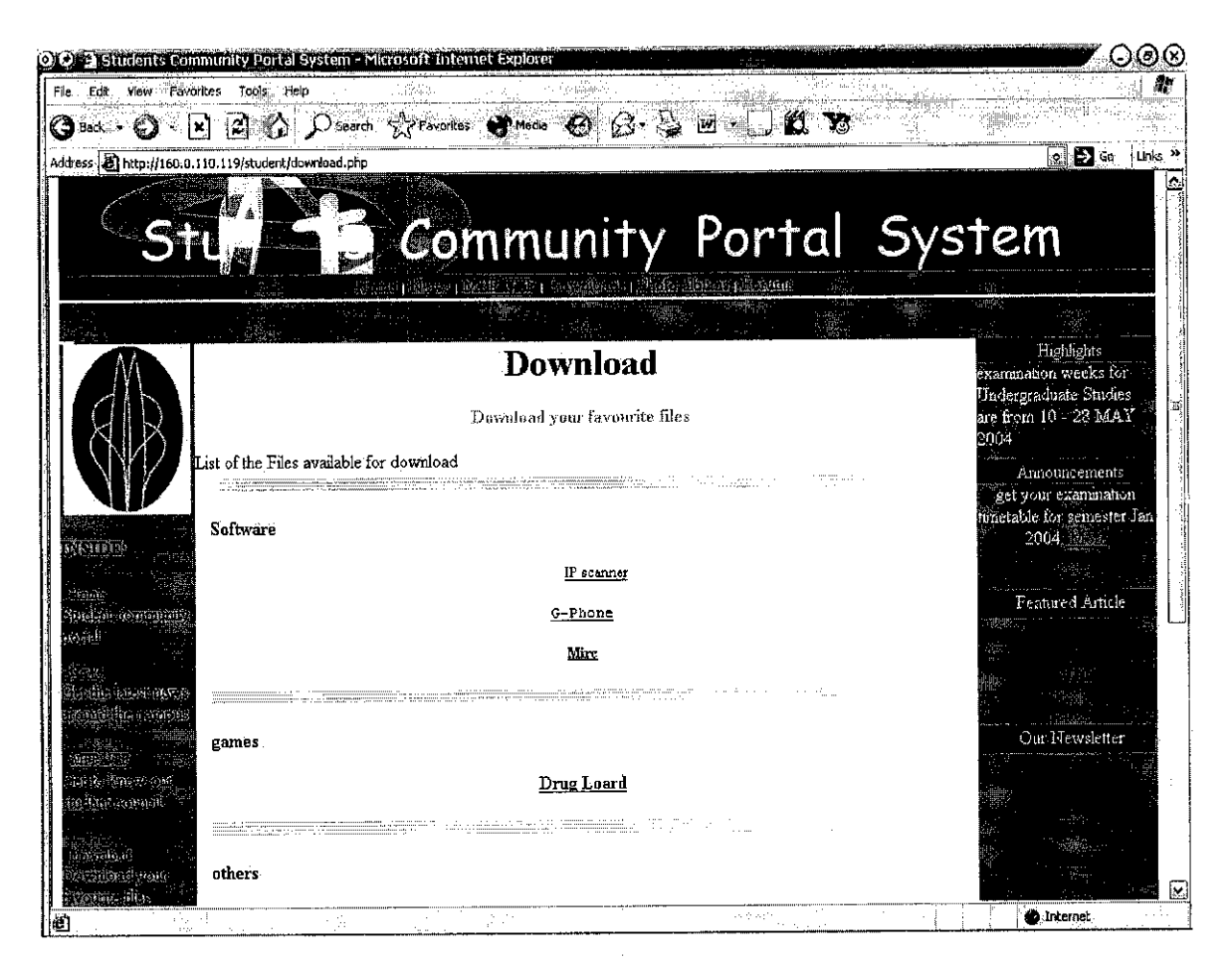

**Page for Download** 

APPENDIX 3 **Coding** 

 $\mathcal{L}^{\text{max}}_{\text{max}}$  and  $\mathcal{L}^{\text{max}}_{\text{max}}$ 

 $\label{eq:2.1} \frac{1}{\sqrt{2}}\int_{0}^{1} \frac{1}{\sqrt{2}}\left(\frac{1}{\sqrt{2}}\right)^{2} \frac{1}{\sqrt{2}}\left(\frac{1}{\sqrt{2}}\right)^{2} \frac{1}{\sqrt{2}}\left(\frac{1}{\sqrt{2}}\right)^{2} \frac{1}{\sqrt{2}}\left(\frac{1}{\sqrt{2}}\right)^{2} \frac{1}{\sqrt{2}}\left(\frac{1}{\sqrt{2}}\right)^{2} \frac{1}{\sqrt{2}}\left(\frac{1}{\sqrt{2}}\right)^{2} \frac{1}{\sqrt{2}}\left(\frac{1}{\sqrt{2}}\right)^$ 

#### Coding For Main Page

<HTML>

<HEAD>

<TITLE>Students Community Portal System</TITLE>

<META HTTP-EQUIV="Content-Type" CONTENT="text/htmI; charset=iso-8859-1">

<!-- Rolling Countries -->

<link rel="stylesheet"

href="././././Documents%20and%20Settings/kid%20rock/My%20Documents/My%20Pictures/New%20Folder/styles00.css" type="text/css">

</HEAD>

<BODYBGCOLOR=#FFFFFF leftmargin="0" marginwidth="0" marginheight="0" topmargin="0">

<div align="center">

```
<table width-'955" border="0" cellspacing="0" cellpadding="0">
<!-DWLayoutTab1e-->
 \langletr><td width="24" height="17">&nbsp;</td>
  \leqtd width="843"> \leq/td>
  <td width="88">&nbsp;</td>
 </tr><r><td height="65">&nbsp;</td>
  <td valign="middle"><img src="dFidEA.gif" width="690" height="60"></td>
  <td>&nbsp;</td>
 </tr></table>
```
</div>

<table width="955" height="22" border="0" align="center" cellpadding="0" cellspacing="0" background="" bgcolor="#666666" style="margin-bottom:0px">

```
<!--DWLayoutTable->
 \langletr>
  <td bgcolor="#999999"> <table cellspadding=0cellspacing=0>
    <tr>
     \lttd width="692" bgcolor="#999999"> \ltdiv align="right">\ltfont color="#0000FF">Home
        </font><font color="#FFFFFF" size="1"><br/>b></font><a href="news.php">News</a>
        <fontcolor="#FFFFFF"size="l"><b>|</b></font><ahref="mpp.php">MPP
        UTP</a> <font color="#FFFFFF" size="1"><b><//b></font> <font color="#FFFFFF"><a
href="download.php">Downloads</a></font>
        <font color="#FFFFFF" size="1"><b></b></b></font> <a href="photos.php">Photoalbums</a>
        <font color="#FFFFFF" size-11"><b>j</b></font><a href="community.php">Community</a>
        <font color="#FFFFFF" size="1"><b>|</b></font> <a
href="http://160.0.110.119/student/forum/lp3plFinal/upload/index.php">Forums</a>
      \langlediv>\langletd\rangle</tr></table></td>
  <td width="300" bgcolor="#999999">&nbsp;</td>
 \langletr>
</table>
```
<table width="780" border="0" cellspacing="0" cellpadding="0" align="center" height="2" style="margin-top:0px">

 $\langle$ tr>

<td></td>

</tr>

</table>

<table width="955" height="36" border="0" align-'center" cellpadding="0" cellspacing="0" bordercolor="#FF9933" bgcolor="#ff9933" style="margin-top:0 px" valign="top"> <!--DWLayoutTab!e->  $<$ tr> <tdwidth="6" height="34"><img src=".7.7../Documents%20and%20Settings/kid%20rock/My%20Documents/My%20Pictures/New%20FoIder/spacer01.gif' height="22" width="1" align="absmiddle"></td> <td width="7" bordercolor="#FF9900" bgcoloi="#FF9900" class="form"x!-DWLayoutEmptyCelt--> </td> <td width="942" align=right valign="top" class=Featured>:</td>  $<$ /tr $>$ <tr height=2 bgcolor="#FFFFFF"> <td height="2" colspan=3></td>  $\langle t$ r> </table> <tablewidth-'955" border="0"align-'center" cellpadding="0" cellspacing="0" bgco!or="#FFFFFF" valign=top> <!~DWLayoutTable-> <tr valign=top>  $\leq$  - left column  $\rightarrow$ <td width="120" height="660" valign="top" bordercoIor="#FFFFFF" bgcolor="#999999" class="white">  $\leq$ p align="center"> $\leq$ img src="../utp.jpg" width="110" height="134"> $\leq$ /p>  $\leq p \leq b$  class="yellow">INSIDE:</b><br> <br> <imgsrc=''.7.7.7Documents%20and%20Settings/kid%20rocl(/My%20Documents/My%20Pictures/New%20Folder/point000.gif' width="4" height="6"> <font color="#0000FF">Home</font><font size="1"><br/><br/>t>> </font>Student communityportal<br> <img src="././/./Documents%20and%20Settings/kid%20rock/My%20Documents/My%20Pictures/New%20Folder/spacer00.gif" width=" $1$ " height=" $10"$  > <br> <img src="../../../Documents%20and%20Settings/kid%20rock/My%20Documents/My%20Pictures/New%20Folder/point000.gif" width="4" height="6"><a href="news.php">&nbsp;News</a>>br> Get the latest news around the campus<br>  $<$ /p> <p><img src="./././Documents%20and%20Settings/kid%20rock/My%20Documents/My%20Pictures/New%20Folder/point000.gif" width="4" height="6"> <a href="mpp.php">MPP UTP</a> <br/> <br/>br> Get to know our student council<br> <hr> <img src="././././Documents%20and%20Settings/kid%20rock/My%20Documents/My%20Pictures/New%20Folder/spacer00.gif" width="l" height="10"><br> <img src="././././Documents%20and%20Settings/kid%20rock/My%20Documents/My%20Pictures/New%20Folder/point000.gif" width="4" height="6"> <a href="download.php">Downloads</a>><br/>br> Download your favourite files<br> <img src=".1.1./Documents%20and%20Settings/kid%20rock/My%20Documents/My%20Pictures/New%20Folder/spacer00.gif" width=" $1$ " height=" $10$ "><font color="#FFFFFF"></font><br/>br> <img src="../././Documents%20and%20Settings/kid%20rock/My%20Documents/My%20Pictures/New%20Folder/spacer00.gif" width="1" height="10"><font color="#FFFFFF"><br/>br> <img src="../../../Documents%20and%20Settings/kid%20rock/My%20Documents/My%20Pictures/New%20Folder/point000.gif width="4" height="6">&nbsp;<a href="photos.php">Photo Album</a></font> <br> Upload and share your photos online. <br> <imgsrc=".7.7.7Documents%20and%20Settings/kid%20rock/My%20Documents/My%20Pictures/New%20FoIder/spacer00.gif' width="1" height="10"><br> <imgsrc=".7.7../Documents%20and%20Settings/kid%20rock/My%20Documents/My%20Pictures/New%20Folder/point000.gif' width-'4"height^"6">&nbsp;<ahref="community.php">Community</axbr> Do you have questions? Ask our helpful community!<br/>shown <img src="./././Documents%20and%20Settings/kid%20rock/My%20Documents/My%20Pictures/New%20FoIder/spacer00.gif' width="1" height="10"><br> <img src="./././Documents%20and%20Settings/kid%20rock/My%20Documents/My%20Pictures/New%20Folder/point000.gif" width="4" height="6"><a href="http://160.0.110.119/student/forum/1p3p1Final/upload/index.php"> Forums </a>>  $\text{Or}$ <br> <img src="../.././Documents%20and%20Settings/kid%20rock/My%20Documents/My%20Pictures/New%20Folder/spacer00.gift width="l" height="l0"><br/>>br>

<br>

<a href="http://elearning.utp.edu.my"><br>

```
\langle a \rangle shows
      <hr>
      <img src="../././Documents%20and%20Settings/kid%20rock/My%20Documents/My%20Pictures/New%20Folder/spacer00.gif"
 width="120" height="1">
      <hr>
      \langlebr>
      <br>thrp>\leq - central \Rightarrow<td width="687" valign="top" bordercolor="#FFCC00" class="maintext"> <h1 align="center" class="gentitle1">Students
      Community Portal System</hl>
     <hl align="center" class="gentitle2"xfont size="2" face="Verdana, Arial, Helvetica, sans-serif>Practical
     guide for studying in UTP</font></hl>
     <p align="center"> <br>
      <span style="padding-left:8px"> </span> <span class="maintext2" style="padding-left:10pt"><img src="../map.jpg"
 width="450" height="241">
     </span></p>
    <span class="maintext2" style="padding-left: 1Opt">
    <p>&nbsp;</span>
    <div align="center">
     <hl><span class="headline" style="padding-left:8px"><font color="#0000FF">ANNOUNCEMENTS</font></span><span
 class="maintext2" style="padding-left:10pt">
       </span></hl>
    \le/div>
     <span class="maintext2" style-'padding-left:10pt">
 <p>&nbsp;
    <p>&nbsp;<img src="./exchange.jpg" width="606" height="12">
    \langle n \rangle<p>
    -pp-p<p><img src="../exchange.jpg" width="609" height="10">
    \langle p \rangle \langle /span> \langle /td><td width="138" valign="top" bgcolor="#999999"><table width="100%" border="0" cellspacing="0" cellpadding="0">
     \leqtr bgcolor="#CC3333">
       <td height="1" bgcolor="#3333FF" class="titles"><font color="#FFFFFF"><img
 src=".J.J././Documents%20and%20Settings/kid%20rock/My%20Documents/My%20Pictures/New%20Folder/spacer00.gif" width="8"
height="20" align="absmiddle">Highlights</font></td>
     </tr><tr bgcolor="#ffe066">
       <td valign="top"> <table width="100%" border="0" cellpadding="5">
         <tr><td bordercolor="#999999" bgcolor="#999999"><br> </td>
         </tr>
       </table></td>
     \langle tr>
     <tr bgcolor="#5C2E8B">
      <td height="1" bgcolor="#3333FF" class="titles"><img
src="./././.Documents%20and%20Settings/kid%20rock/My%20Documents/My%20Pictures/New%20Folder/spacer00.gif" width="8"
height="20" align="absmiddle"><font color="#FFFFFF">Announcements</font></td>
     \langle t \rangle<trbgcolor="#ffe066">
      <td valign="top"> <table width="100%" border="0" cellpadding="5">
        <tr><td bgcolor="#999999"><br></td>
        \langletr>
       </table></td>
     \langle/tr\rangle<tr bgcolor="#FF9933">
      <td height="l" bgcolor="#3333FF" class="titles"><img
src="../.7.7Documents%20and%20Settings/kid%20rock/My%20Documents/My%20Pictures/New%20FoIder/spacer00.gif'widm^
height="20" align="absmiddle"><font color="#FFFFFF">Featured
       Article</font></td>
     \langletr>
    <tr bgcolor="#ffe066">
      <td valign="top"> <table width="100%" border="0" cellpadding="5">
        <tr>
         <td bgcolor="#999999"><p>&nbsp;</p>
```

```
<p>&nbsp;</p></td>
        \langle/tr></table></td>
     \langle tr>
     <tr bgcolor="#009900">
      <td bgcolor="#3333FF" class="titles"><img
src="../../../Documents%20and%20Settings/kid%20rock/My%20Documents/My%20Pictures/New%20Folder/spacer00.gif" width="8"
height="20" align="absmiddle"><font color="#FFFFFF">Our
       Newsletter</tont></td>
     \langle tr \rangle<tr bgcolor="#ffe066" valign="top">
      <td class="left" bgcolor="#999999" valign="top"> <p>&nbsp;</p>
       <p>&nbsp;</p></td>
     </tr>
    </table></td>
 </tr></table>
<table width="955" border="0" cellspacing="0" cellpadding="0" align="center">
 <!--DWLayoutTable->
 \langle t_1 \ranglelttd width="955" height="2">lt/td>
 \langle tr>
 <tr>
  <tdheight="23" valign="middle" bordercolor="#999999" background-'" bgcolor="#999999" class="white">
   <div align="left">Our student network includes: <a href-"http://www.elearning.edu.my">elearning</a>
    | <a href="http://www.utp.edu.my">UTP</a> | <a href="http://www.petronas.com.my">PETRONAS</a></divx/td>
 </tr><tr><td height="2"></td>
 \langle tr>
 <tr>\leqtd height="15" valign="top" bgcolor="#ff9933"\leqimg
src="./././Documents%20and%20Settings/kid%20rock/My%20Documents/My%20Pictures/New%20Folder/spacer01.gif" width="1"
height="1">
  \langle t d \rangle\langle t</table>
</BODY>
</HTML>
```
## Coding For Main Page Of Forum Board

<!DOCTYPE html PUBLIC "-//W3C//DTD XHTML 1.0 Transitional//EN" "http://www.w3.org/TR/xhtmIl/DTD/xhtmlltransitional.dtd"> <html xml:lang="en" lang="en" xmlns-'http://www.w3.org/1999/xhtml"> <head> <title>students Forum (Powered by Invision Power Board)</title> <metahttp-equiv="content-type" content="text/html; charset=iso-8859-l"/> <style type='text/css'> /\* FIX IE6 Scrollbars bug - Leave this in! \*/ /\* FIX IE6 Scrollbars bug - Leave this in! \*/ html { overflow-x: auto; } /\* Body entry, change forum page background colour, default font, font size, etc. Leave text-align:center to center board content #ipwrapper will set text-align back to left for the forum. Any other tables / divs you use must use text-align:left to re-align the content properly. This is a work around to a known Internet Explorer bug \*/ BODY { font-family: Verdana, Tahoma,Arial, sans-serif;font-size: 1lpx; color: #000; margin:Opx;padding:Opx;backgroundcolor:#FFF; text-align:center} TABLE, TR, TD { font-family: Verdana, Tahoma, Arial, sans-serif; font-size: 1lpx; color: #000;} /\* MAIN WRAPPER: Adjust forum width here. Leave margins alone to auto-center content \*/ #ipbwrapper { text-align:left; width:95%; margin-left:auto; margin-right:auto } a:Iink, a:visited, a:active { text-decoration: underline; color: #000 } a:hover { color: #465584; text-decoration:underline } fieldset.search { padding:6px; line-height:150% } label { cursor: pointer; } form {display:inline; } img { vertical-align:middle; border:0px } img.attach { border:2px outset #EEF2F7;padding:2px } .googieroot { padding:6px; line-height: 130% } .googlechild { padding:6px; margin-left:30px; line-height: 130% } .googlebottom, .googlebottoma:Iink, .googlebottom a:visited,.googlebottom a:active { font-size:1lpx; color: #3A4F6C;} .googlish, .googlish a:link,.googlish a:visited, .googlish a:active { font-size: 14px; font-weight:bold; color:#00D;} .googlepagelinks { font-size:l.lem; letter-spacing:lpx } .googlesmall, .googlesmall a:link,.googlesmall a:active, .googlesmall a:visited { font-size:lOpx; color:#43495I } li.helprow { padding:0px; margin:0px 0px 10px 0px } ul#help { padding:0px 0px 0px I5px } option.cat { font-weight:bold;} option.sub { font-weight:bold;color:#555 } .caldate {text-align:right;font-weight:bold;font-size:l lpx;color:#777;background-color:#DFE6EF;padding:4px;margin:0px } .warngood { color:green } .warnbad {color:red} #padandcenter { margin-left:auto;margin-right:auto;text-align:center;padding:14px 0px 14px 0px } #profilename { font-size:28px; font-weight:bold; } #calendamame { font-size:22px; font-weight:bold;} #photowrap { padding:6px; } #phototitle { font-size:24px; border-bottom:1px solid black } #photoimg (text-align:center; margin-top: 15px } #ucpmenu { line-height: 150%; width: 22%; border: 1px solid #345487; background-color: #F5F9FD } #ucpmenup { padding:2px 5px 6px 9px;margin:0px; } #ucpcontent { background-color: #F5F9FD; border:1px solid #345487;line-height:150%; width:auto } #ucpcontent p { padding:10px;margin:0px; } #ipsbanner { position:absolute;top:1px;right:5%; } #logostrip { border:Ipx solid #345487;background-color: #3860BB;backgroundimage:url(style\_images/1/tile\_back.gif);padding:0px;margin:0px; }

#submenu { border: lpx solid #BCDOED;background-color: #DFE6EF;font-size: 10px;margin:3px 0px 3px 0px;color:#3A4F6C;fontweight:bold;)

#submenu a:link, #submenu a:visited, #submenu a:active { font-weight:bold;font-size:10px;text-decoration: none; color: #3A4F6C;} #userlinks { border:1px solid #C2CFDF; background-color: #F0F5FA }

#navstrip { font-weight:bold;padding:6px Opx 6px Opx;}

.activeuserstrip { background-color:#BCDOED; padding:6px }

/\* Form stuff(post / profile / etc) \*/ .pformstrip { background-color: #D1DCEB; color:#3A4F6C;font-weight:bold;padding:7px;margin-top:lpx } .pformleft { background-color: #F5F9FD; padding:6px; margin-top:Ipx;width:25%; border-top:Ipx solid #C2CFDF; borderright:1px solid #C2CFDF; } .pformleftw { background-color: #F5F9FD; padding:6px; margin-top:lpx;width:40%; border-top:lpx solid #C2CFDF; borderright; 1px solid #C2CFDF; } .pformright {background-color: #F5F9FD; padding:6px; margin-top:1px;border-top:Ipx solid #C2CFDF;} /\* Topic View elements \*/ .signature { font-size: 10px; color: #339; line-height:150% } .postdetails { font-size: lOpx } .postcolor { font-size: 12px; line-height: 160% } .normainame { font-size: 12px; font-weight: bold; color:#003 } .normalname a:link, .normainamea:visited, .normainamea:active { font-size: 12px } .unreg { font-size: ! lpx; font-weight: bold; color:#900 } .postl { background-color: #F5F9FD } .post2 { background-color: #EEF2F7 } .postlinksbar {background-color:#DlDCEB;padding:7px;margin-top:lpx;font-size:10px; background-image: url(style\_images/l/tile\_sub.gif)} /\* Common elements \*/ .rowl { background-color: #F5F9FD } .row2 { background-color: #DFE6EF } .row3 { background-color: #EEF2F7 } .row4 { background-color: #E4EAF2 } .darkrowl { background-color: #C2CFDF; color:#4C77B6;} ,darkrow2{ background-color: #BCD0ED; color:#3A4F6C;} .darkrow3 { background-color: #D1DCEB; color:#3A4F6C;} .hlight { background-color: #DFE6EF } .dlight { background-color: #EEF2F7 } .titlemedium {font-weightbold; color:#3A4F6C; padding:7px; margin:0px; background-image: url(style\_images/l/tile\_sub.gif)} .titlemedium a:link, .titlemedium a:visited, .titlemedium a:active { text-decoration: underline; color: #3A4F6C } /\* Main table top (dark blue gradient by default) \*/ .maintitle { vertical-align:middIe;font-weight:bold; coIor:#FFF; padding:8pxOpx 8px 5px; background-image: url(style\_images/1/tile\_back.gif) } .maintitlea:link, .maintitle a:visited,.maintitle a:active {text-decoration: none; color:#FFF } .maintitle a:hover { text-decoration: underline } /\* tableborders gives the white column / row lines effect \*/ .plainborder { border;lpx solid #345487;background-color:#F5F9FD } .tableborder { border:lpx solid #345487;background-color:#FFF; padding:0; margin:0 } .tablefill { border: Ipx solid #345487;background-color:#F5F9FD;padding:6px; } .tablepad {background-color:#F5F9FD;padding:6px} .tablebasic { width:100%; padding:0px 0px 0px; margin:0px; border:0px } .wrapmini { float:left;line-height:1.5em;width:25%} .pagelinks { float:left;line-height: 1,2em;width:35% } .desc { font-size: lOpx; color:#434951 } .edit { font-size: 9px )

.searchlite { font-weight:bold; color:#F00; background-color:#FF0 }

#QUOTE { white-space:normal; font-family: Verdana, Arial; font-size: 11px; color: #465584; background-color: #FAFCFE; border: lpx solid#000; padding-top:2px; padding-right: 2px; padding-bottom: 2px; padding-left: 2px } #CODE { white-space:normal; font-family: Courier, Courier New, Verdana, Arial; font-size: 11px; color: #465584; backgroundcolor: #FAFCFE; border: lpx solid #000; padding-top: 2px; padding-right: 2px; padding-bottom: 2px; padding-left: 2px }

.copyright { font-family: Verdana, Tahoma, Arial, Sans-Serif; font-size: 9px; line-height; 12px }

.codebuttons { font-size: lOpx; font-family: verdana, helvetica, sans-serif; vertical-align: middle } .forminput, .textinput, .radiobutton, .checkbox { font-size: 1lpx; font-family: verdana, helvetica, sans-serif; vertical-align: middle }

.thin { padding:6px Opx6px 0px;line-height:140%;margin;2px Opx2px 0px;border-top:lpx solid #FFF;border-bottom:lpx solid #FFF }

```
.purple { co!or:purple;font-weight:bold }
.red {color:red;font-weight:bold}
.green { color:green;font-weight:bold }
.blue { color:b!ue;font-weight:bold }
.orange { color:#F90;font-weight:bold }
</style>
</head>
<body>
<div id="ipbwrapper">
<script language-JavaScript' type="text/javascript">
<!--
function buddy pop() {
window.open('index.php?act=buddy&s=','BrowserBuddy','width=250,height=500,resizable=yes,scrollbars=yes'); }
function chat pop(cw, ch) {
window.open('index.php?s=&act=chat&pop=1','Chat','width='+cw+',height='+ch+',resizable=yes,scrollbars=yes'); }
function multi_page_jump( url_bit, total_posts, per_page)
{
pages = I; cur_st = parselnt(""); cur_page = 1;
if (total_posts % per_page == 0) { pages = total_posts / per_page; }
else { pages = Math.ceil( total_posts / per_page ); }
msg = "Please enter a page number to jump to between 1 and" + "" + pages;
if ( cur_st > 0 ) { cur_page = cur_st / per_page; cur_page = cur_page -1; }
show_page = 1;
if ( cur_page < pages ) { show_page = cur_page + 1; }
if (cur_page >= pages) { show_page = cur_page - 1; }
else { show_page = cur_page + 1; }
userPage = prompt(msg, show\_page);if (userPage >0) {
          if ( userPage < 1 ) { userPage = 1; }
          if ( userPage > pages ) { userPage = pages;}
           if (userPage = 1) { start = 0; }
           else { start = (userPage -1) * per_page;}
          window.location = ur1-bit + "&s1 = " + start;}
}
//-->
</script>
<!~IBF.BANNER->
<div id='logostrip'>
 <ahref='http://160.0.110.il9/student/forum/lp3plFina!/upload/index.php?' title- Board Home'ximg src-style_images/l/logo4.gif
alt='Powered by Invision Power Board' border="0" /></a>
</div>
<!- IE6/Win TABLE FIX ->
<table width="100%" cellspacing="6" id="submenu">
<tr><td><a href='http://160.0.110.119/student/student.php'>Students Community Portal</a><!--IBF.RULES--></td>
<td align="right">
 <img src="style_images/1/atb_help.gif" border="0" alt="" />&nbsp;<a
href='http://160.0.110.119/student/forum/1p3p1Final/upload/index.php?act=Help'>Help</a>
     <img src="style_images/1/atb_search.gif" border="0" alt="" />&nbsp;<a
href='http://160.0.110.119/student/forum/1p3plFinal/upload/index.php?act=Search&amp:f='>Search</a>
```
 <img src="style\_images/1/atb\_members.gif" border="0" alt="" />&nbsp;<a href='http://160.0.110.119/student/forum/lp3plFinal/upload/index.php?act=Members'>Members</a>

 <img src="style\_images/1/atb\_calendar.gif" border="0" alt="" />&nbsp:<a href='http://160.0.110.119/student/forum/lp3p1Final/upload/index.php?act=calendar'>Calendar</a>

<!-IBF.CHATLINK-> <!-IBF.TSLLINK->

 $\lt/td$ 

 $<$ /tr $>$ 

</tabie>

<table width-'100%" id-'userlinks" cellspacing="6">

<tr>

<td><strong>Logged in as: <a

href='http://160.0.110.119/student/forum/1p3p1Final/upload/index.php?showuser=1'>rock</a>></strong>(<a

href='http://160.0.110.119/student/forum/1p3p1Final/upload/index.php?act=Login&CODE=03'>Log Out</a>&nbsp;&middot; <b><a href='http://160.0.110.119/student/forum/lp3plFinal/upload/admin.php'target='\_bIank'>AdminCP</a></b>&middot; <b><a href="http://160.0.110.119/student/forum/1p3p1Final/upload/index.php?act=modcp&forum='>ModCP</a></b> )</td>

<td align='right'>

<b><a href='http://160.0.110.119/student/forum/1p3p1FinaI/upload/index.php?act=UserCP&amp;CODE=00'title='Edit my settings, such as signature, avatar and more...'>My Controls</a>></b> &middot; <a

href='http://160.0.110.119/student/forum/1p3p1Final/upload/index.php?act=Msg&CODE=01'>0 New Messages</a> &middot: <a href='http://160.0.110.119/student/forum/1p3p1Final/upload/index.php?act=Search&amp;CODE=getnew'>View New Posts</a> &middot; <a href='javascript:buddy\_pop();' title='View posts since your last visit, moderator lists and more...'>My Assistant</a>></td>

 $<$ /tr $>$ 

</table>

 $\braket{\text{hr}}$ 

<div id='navstrip' align='left'><img src='style\_images/l/nav.gif' border='0' alt='&gt;' />&nbsp;<a href<sup>-'</sup>http://160.0.110.119/student/forum/1p3p1Final/upload/index.php?act=idx'>studentsForum</a></div>  $\braket{\text{br}}$ 

<div align='left' style='text-align:left;padding-bottom:4px'>

<b>students Forum latest news: <a

href='http://160.0.110.119/student/forum/1p3p1Final/upload/index.php?showtopic=1'>Welcome</a></b>><br/>br/>>/>>>Welcome back; your last visit was on Apr 11 2004, 06:26 PM

</div> <div class="tableborder">

<div class='maintitle' align='left'><img src='style\_images/I/nav\_m.gif border='0' alt='&gt;' width='8' height='8'

/>
/>  $\&$ nbsp;<a href="http://160.0.110.119/student/forum/1p3p1Final/upload/index.php?c=1">A Test Category</a></div>

<tablewidth="100%" border="0" cellspacing="l" cellpadding="4">

 $<$ r>

<th align="center" width="2%" class='titlemedium'><img src="style\_images/l/spacer.gif" alt="" width="28" height="1" /></th>

<th align="left" width="59%" class='titlemedium'>Forum</th>

<th align="center" width="7%" class-titlemedium'>Topics</th>

<th align="center" width="7%" class='titlemedium'>Replies</th>

<th align="left" width="25%" class="titlemedium'>Last Post Info</th>

 $\langle tr \rangle$   $\langle tr \rangle$ 

<td class="row4" align="center"><a

href='http://160.0.110.119/student/forum/1p3p1Final/upload/index.php?act=Login&CODE=04&f=1'title='Mark forum as read?'><img src='style\_images/1/bf\_new.gif border='0' alt='New Posts' /></a></td>

<td class="row4"><b><a href="http://160.0.110.119/student/forum/1p3p1Final/upload/index.php?showforum=1">try jer</a></b>>>>>>> for /><span class='desc'>first forum i ever created.....hehehhe<br />>/>></span></td>

 $\leq$ td class="row2" align="center">I $\leq$ /td>

<td class="row2" align="center">3</td>

<td class="row2" nowrap="nowrap">Apr 11 2004, 06:28 PM<br/>>br />In:&nbsp;<a

href='http://160.0.110.119/student/forum/1p3p1Final/upload/index.php?showtopic=1&view=getlastpost' title='Go to the last post'>img src='style\_images/1/lastpost.gif border='0' alt='Last Post' /></a><a

href='http://160.0.110.119/student/forum/1p3p1Final/upload/index.php?showtopic=1&view=getnewpost' title='Go to the first unread post'>Welcome</a>>>>>>>br />By: Guest\_rock</td>

 $\langle$ tr>  $\langle$ tr>

<td class='darkrow2' colspan="5">&nbsp;</td>

 $<$ /tr $>$ 

</table>

</div>

 $>$   $>$   $<$   $>$   $<$   $\rightarrow$  Board Stats  $>$ 

<!-IBF.QUICK\_LOG\_TN-->

 $str/$ 

<div align='center'> <a

href="http://160.0.110.119/student/forum/1p3p1Final/upload/index.php?act=Stats&CODE=leaders'>The moderating team</a> |  $\leq$ a

href='http://160.0.110.119/student/forum/1p3p1Final/upload/index.php?act=Search&CODE=getactive'>Today's active topics</a> |

<a href='http://160.0.110.119/student/forum/1p3p1Final/upload/index.php?act=Stats'>Today's top 10

posters</a> |

 $\lt$ a href='http://160.0.110.119/student/forum/1p3p1Final/upload/index.php?act=Members&max\_results=10&sort\_key=posts&a mp;sort\_order=desc'>Overall top 10 posters</a>  $\langle$ div $>$  $\langle$ hr/ $>$ <div class="tableborder"> <div class="maintitle">Board Statistics</div>  $\lt$ table cellpadding='4' cellspacing='1' border='0' width='100%'>  $\lt$ tr> <td class='pformstrip' colspan='2'>I user(s) active in the past 15 minutes</td>  $<$ /tr $>$  $<$ tr $>$ <td width="5%" class='row2'><img src='style\_images/1/user.gif border='0' alt='Active Users' /></td> <td class='row4' width='95%'>  $**0**$  **guests,**  $**0**$  **is**  $1$  **members**  $**0**$  **anonymous members** <div class='thin'><a href='http://160.0.110.119/student/forum/1p3p1Final/upload/index.php?showuser=1'>rock</a></div> Show detailed by: <a<br>href='http://160.0.110.119/student/forum/lp3p1Final/upload/index.php?act=Online&amp;CODE=listall&amp;sort\_key=click'>Last Click</a>, <a<br>href='http://160.0.110.II9/student/forum/1p3p1Final/upload/index.php?act=Online&amp;CODE=listall&amp;sort\_key=name&amp;s ort\_order=asc&show\_mem=reg'>Member Name</a>  $<$ /td $>$  $\langle t_{\rm I} \rangle$ <!--IBF.WHOSCHATTING--> <tr> <td class='pformstrip' colspan='2'>Today's Birthdays</td>  $\langle$ /tr $\rangle$  $\langle$ tr $>$ <td class='row2' width='5%' valign='middle'><img src='style\_images/1/user.gif' border='0' alt='Active Users' /></td> <td class='row4' width='95%'><b>> No members are celebrating a birthday today<br/>shing>>  $\langle t \rangle$ <td class='pformstrip' colspan='2'>Board Statistics</td>  $<$ /tr $>$  $\langle tr \rangle$ <td class='row2' width='5%' valign='middle'><img src='style\_images/1/stats.gif border='0' alt='Board Stats' /></td> <td class='row4' width="95%" align='left'>Our members have made a total of <br/>b>3</b> posts<br/>>br />>We have <b>2</b> registered members<br />> $\gamma$ The newest member is <br/>b><a href='http://160.0.110.119/student/forum/1p3p1Final/upload/index.php?showuser=2'>apai</a></b><br />bt />Most users ever online was **3**>3</b> on <b>Apr 7 2004, 04:31 PM</b></td><br>
</td> </te> </table> </table> </div>  $\leq$  -- Board Stats -->  $\leq$  br /> <div align='right'><a href="http://160.0.110.119/student/forum/1p3p1Final/upload/index.php?act=Login&amp;CODE=06">Delete cookies set by this board $\lt/a$  > & middot;  $\lt a$ href="http://160.0.110.119/student/forum/1p3p1Final/upload/index.php?act=Login&CODE=05">Mark all posts as read</a></div> <br clear='all' />  $\mathsf{chr}$ <div align='center'>[ Script Execution time: 5.0632 ] &nbsp; [ 10 queries used ] &nbsp; [ GZIP Enabled ] </div>  $\text{Br}$  /> <!--Copyright Information--> <div align='center' class='copyright'>Powered by <a href="http://www.invisionboard.com" target='\_blank'>Invision Power Board</a>
(U) v1.3.1 Final &copy; 2003 &nbsp;<a href='http://www.invisionpower.com' target='\_blank'>IPS, Inc.</a></div> </div>

</body>

</html>

## Coding For Uploading Files to Server

```
<html>
<head>
<title>Untitled Document</title>
</head>
<body bgcolor="#FFFFFF" text="#000000">
<a
href="databasenews.php">view</a>
<?php
/* include "menu.inc";*/
?>
<form name="forml" method="post"action="insertDataNews.php">
 <table width="50%" border="0">
  <tr>
    <td width="27%">Date</td>
    <td width="73%"><input type="text" name="date" size="50">
    \langletd>
  \langle ttr><tr><td widtiv="27%">Title</td>
    <tdwidth="73%">
    <input type="text" name="title" size="50">
    \langletd>
   \langle t_{\rm f} \rangle<tr><td width-'27%">Picture</td>
    <td width="73%">
     <inputtype-'text" name="tryl" size="50">
    \langle t d \rangle</tr>
   <tr><td width="27%">Description</td>
    <td width="73%">
    <input type="text" name="try2" size="15">
    \langle t d \rangle</tr>
   <tr><td width="27%">Link</td>
    <td width="73%">
     <input type="text" name="try3" size="50">
    \leq/td>
  \langle t</table>
  <p>
  <input type="submit" name="submit" value="submit">
  <input type="reset" name-'reset" value="reset">
 </p>
</form>
<p>&nbsp;</p>
</body>
</html>
```